Государственное бюджетное профессиональное образовательное учреждение «Южно-Уральский государственный колледж» Кыштымский филиал

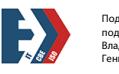

Подписано цифровой подписью: Лапин Владимир Геннадьевич

# **Комплект**

# **контрольно-оценочных средств**

по профессиональному модулю

# **ПМ.04 Выполнение работ по профессии 16199Оператор электронновычислительных и вычислительных машин**

программы подготовки специалистов среднего звена (ППССЗ)

по специальности

09.02.01 Компьютерные системы и комплексы

Кыштым, 2022

**Организация - разработчик:** государственное бюджетное образовательное учреждение среднего профессионального образования (среднее специальное учебное заведение) «Кыштымский радиомеханический техникум»

Разработчики:

- М.В. Кускова, преподаватель профессиональных дисциплин
- Е.Г. Шипулина, мастер производственного обучения, высшей категории

### **Эксперты от работодателя:**

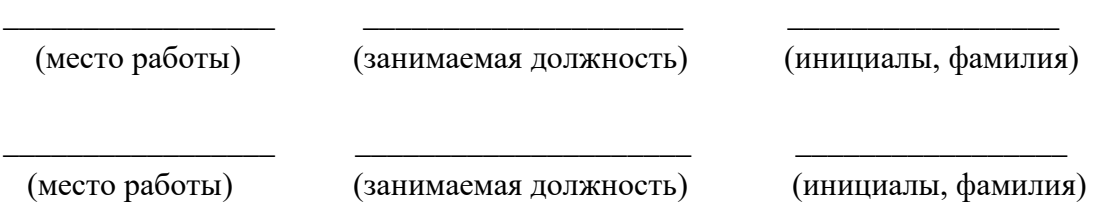

# **СОДЕРЖАНИЕ**

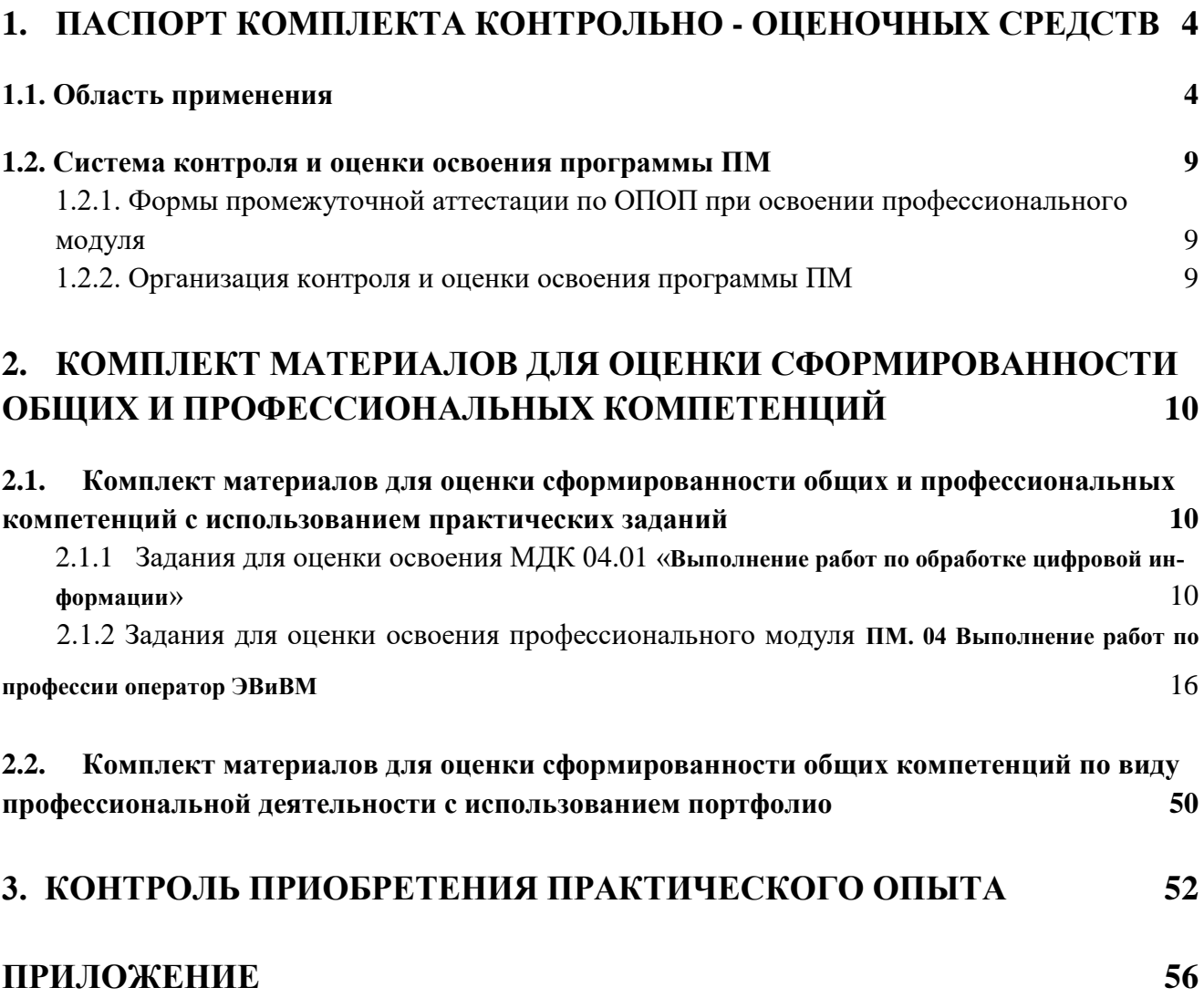

# <span id="page-3-0"></span>**1. ПАСПОРТ КОМПЛЕКТА КОНТРОЛЬНО - ОЦЕНОЧНЫХ СРЕДСТВ**

# <span id="page-3-1"></span>**1.1. Область применения**

Комплект контрольно-оценочных средств предназначен для проверки результатов освоения профессионального модуля **«Выполнение работ по профессии оператор ЭВ и ВМ»** основной профессиональной образовательной программы (далее ОПОП) по специальности СПО 09.02.01 Компьютерные системы и комплексы (базовой подготовки).

# **Комплект контрольно-оценочных средств по профессиональному модулю позволяет оценивать:**

1. Освоение профессиональных компетенций (ПК), соответствующих виду профессиональной деятельности *выполнение работ по профессии оператор ЭВ и ВМ* и общих компетенций (ОК):

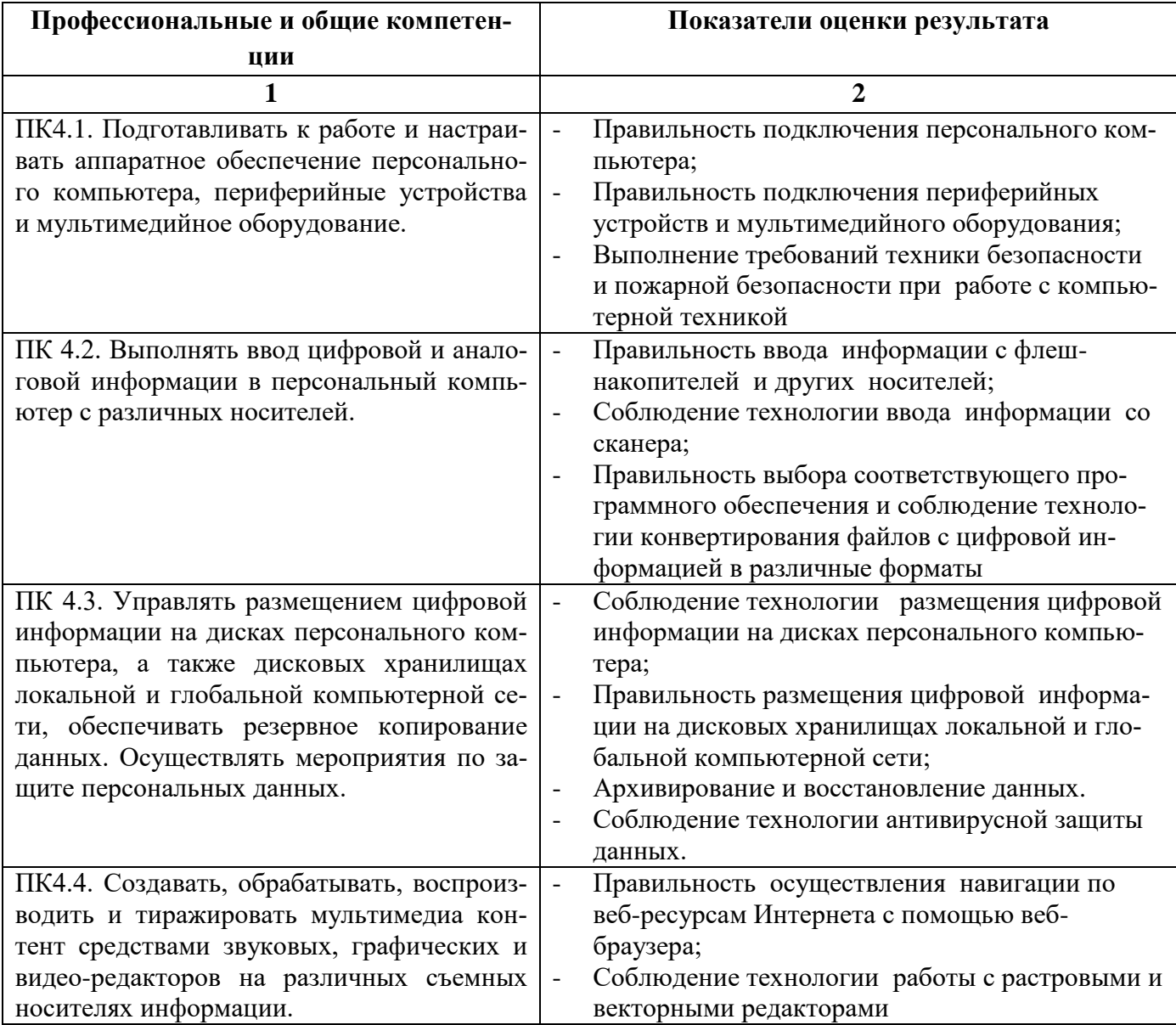

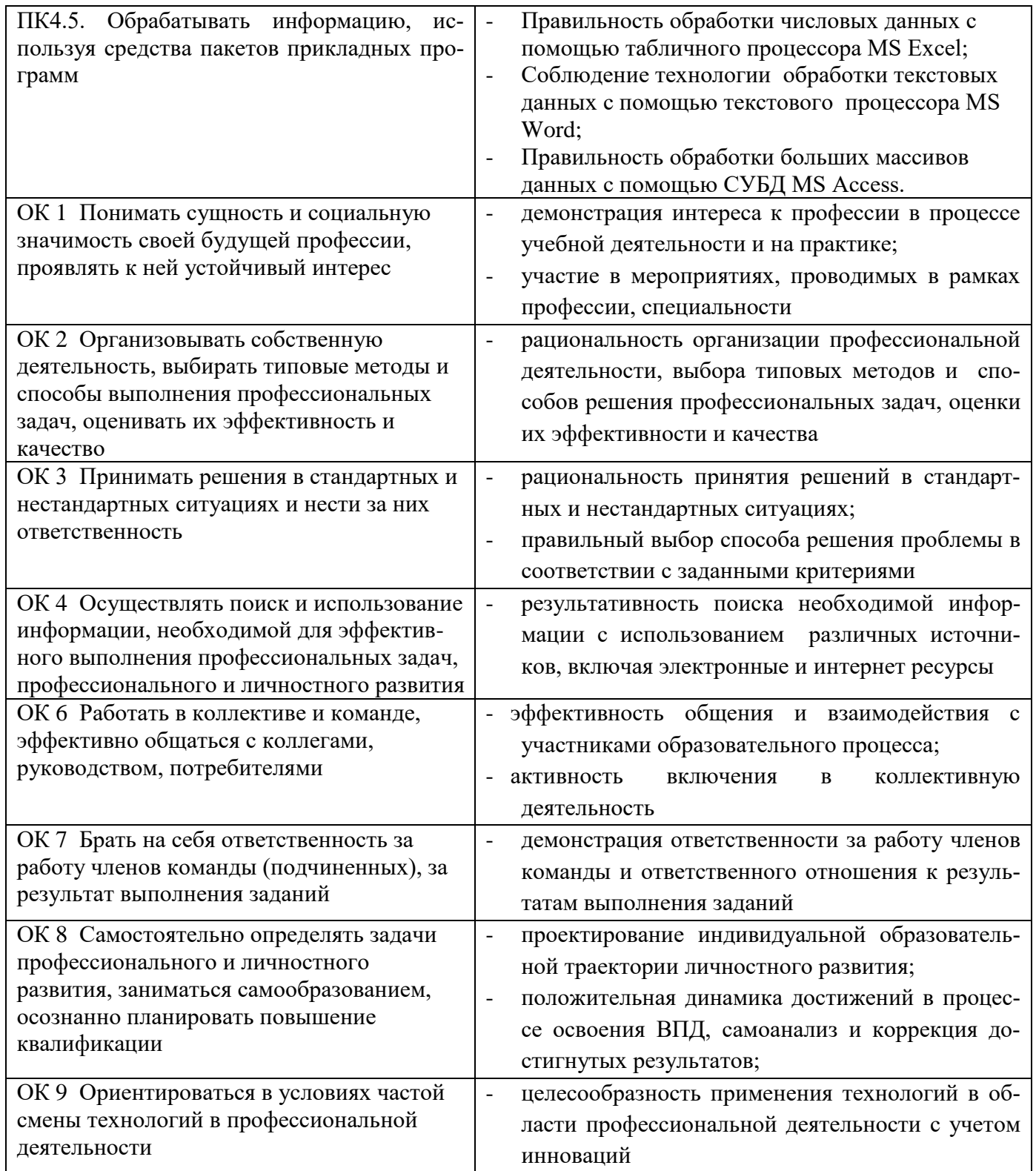

# 2. Приобретение в ходе освоения ПМ практического опыта.

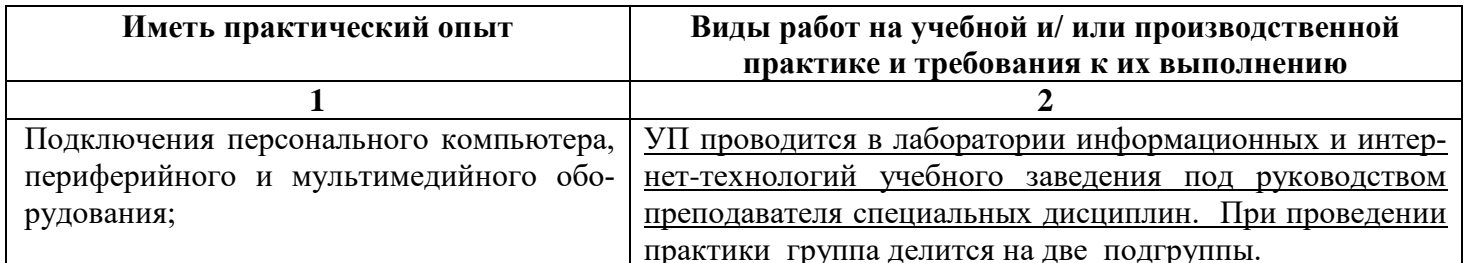

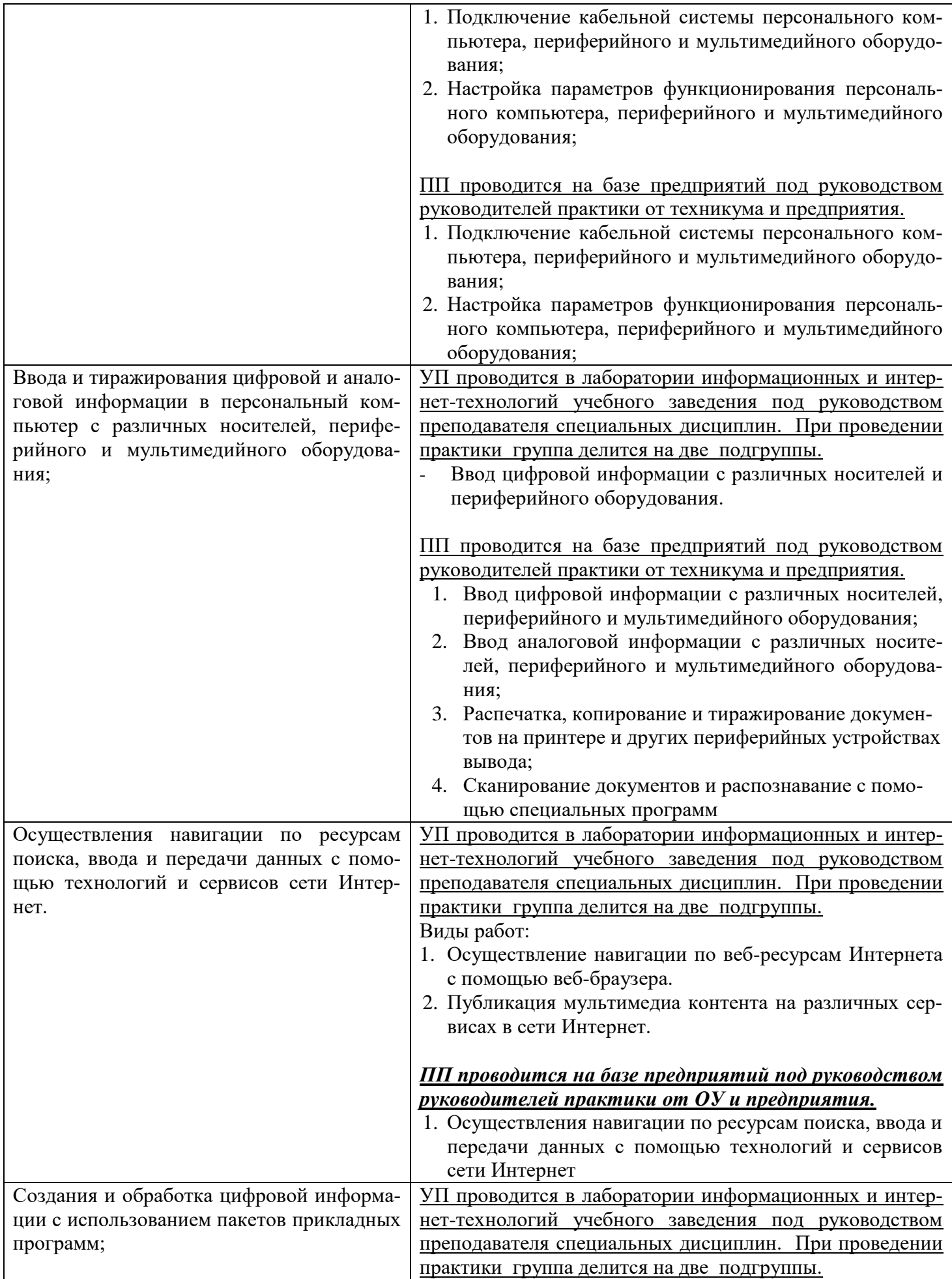

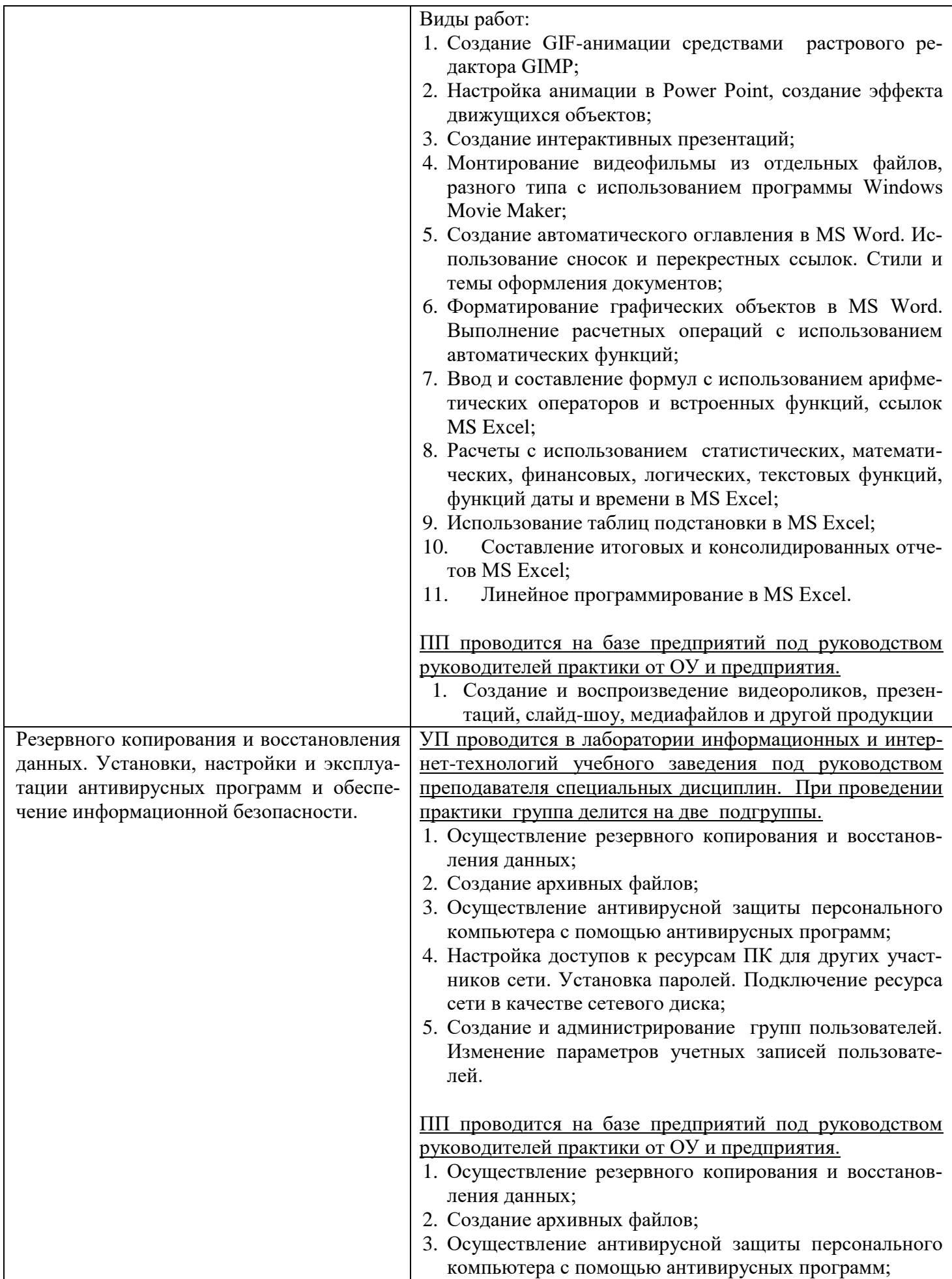

3. Освоение умений и усвоение знаний.

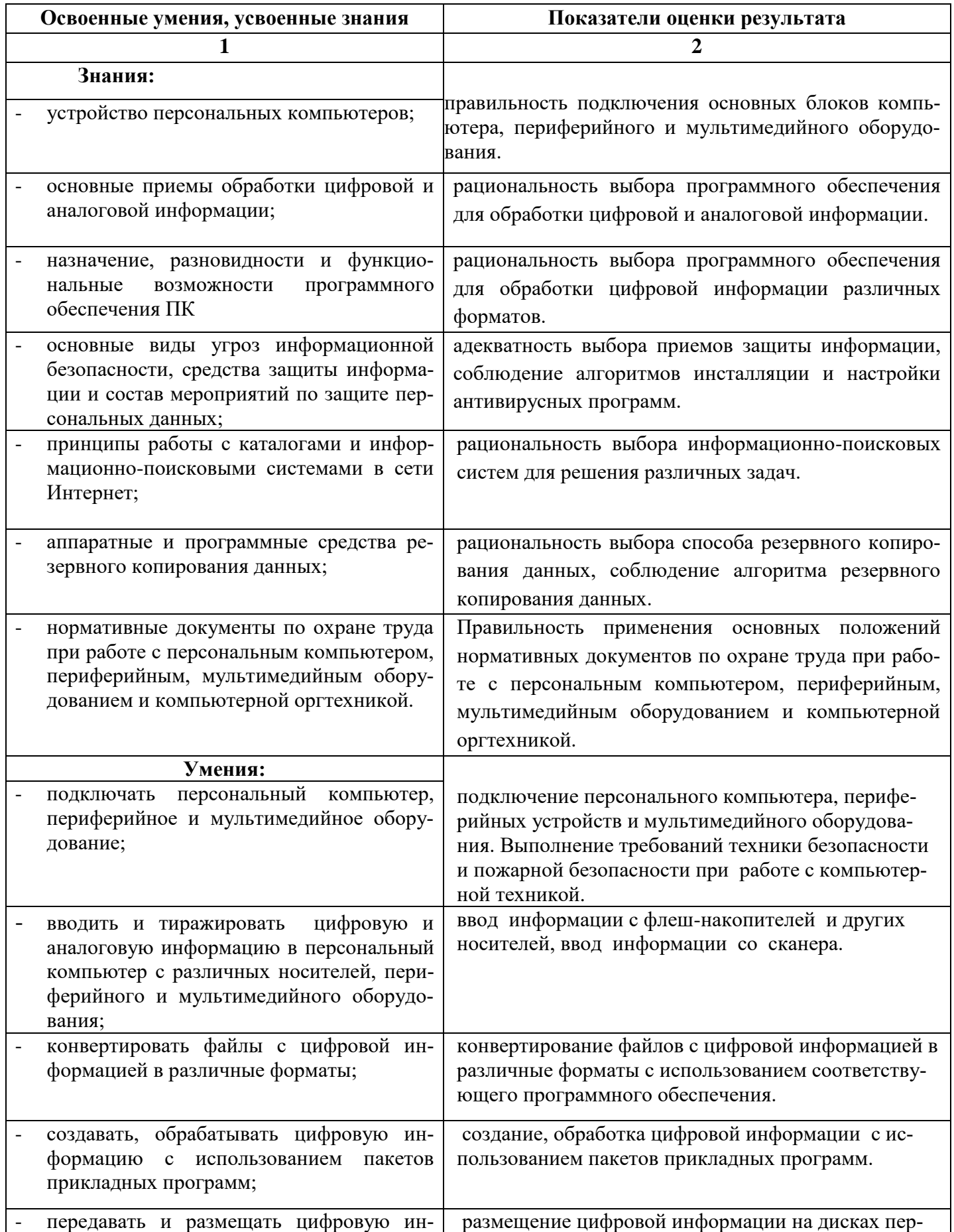

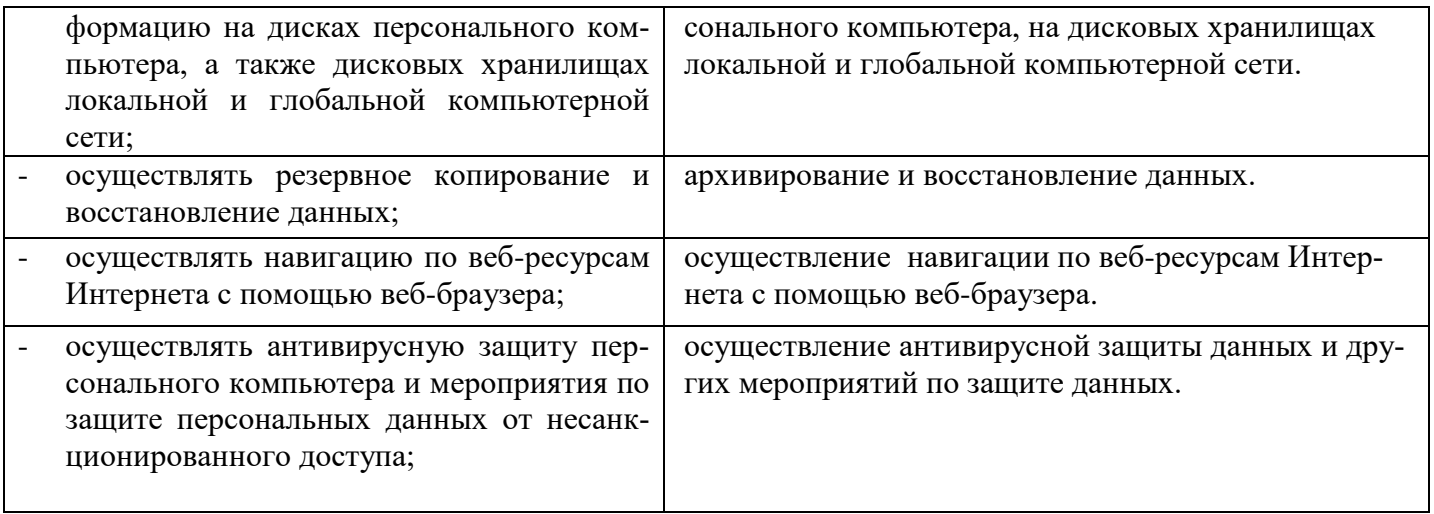

# <span id="page-8-0"></span>**1.2. Система контроля и оценки освоения программы ПМ**

# <span id="page-8-1"></span>**1.2.1. Формы промежуточной аттестации по ОПОП при освоении профессионального модуля**

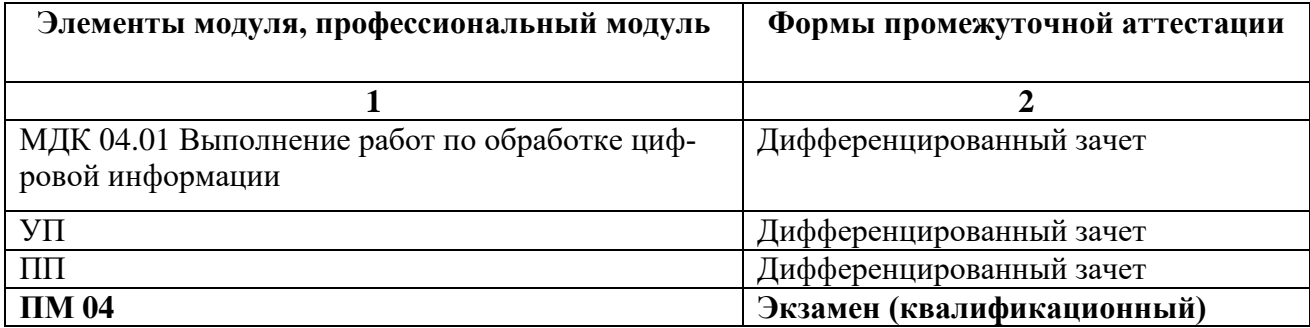

# <span id="page-8-2"></span>**1.2.2. Организация контроля и оценки освоения программы ПМ**

**Итоговый контроль** освоения вида профессиональной деятельности *выполнение работ по профессии оператор ЭВ и ВМ* осуществляется на экзамене (квалификационном). **Условием допуска** к экзамену (квалификационному) является положительная аттестация по МДК, учебной практике и производственной практике.

Экзамен (квалификационный) проводится в виде выполнения практических заданий. Условием **положительной аттестации** (вид профессиональной деятельности освоен) на экзамене квалификационном является положительная оценка освоения всех профессиональных компетенций по всем контролируемым показателям. **При отрицательном заключении** хотя бы по одной из профессиональных компетенций принимается решение «вид профессиональной деятельности не освоен».

**Промежуточный контроль** освоения профессионального модуля осуществляется при проведении дифференцированного зачета по МДК и дифференцированного зачета по учебной и производственной практикам.

Предметом оценки освоения МДК являются умения и знания.

Предметом оценки по учебной и производственной практике является приобретение практического опыта, а также освоение общих и профессиональных компетенций и умений.

Контроль и оценка освоения умений по учебной практике проводится с учетом результатов выполнения практических работ. Контроль и оценка по производственной практике про-

водится на основе аттестационного листа (приложение 2) студента с места прохождения практики, составленной и завизированной представителем техникума и ответственным лицом организации (базы практики). В аттестационном листе отражаются виды работ, выполненные студентом во время практики, их объем, качество выполнения в соответствии с технологией и требованиями организации, в которой проходила практика.

# <span id="page-9-0"></span>2. **КОМПЛЕКТ МАТЕРИАЛОВ ДЛЯ ОЦЕНКИ СФОРМИРОВАННОСТИ ОБЩИХ И ПРОФЕССИОНАЛЬНЫХ КОМПЕТЕНЦИЙ ПО ВИДУ ПРОФЕССИОНАЛЬНОЙ ДЕЯТЕЛЬНОСТИ**  *ВЫПОЛНЕНИЕ РАБОТ ПО ПРОФЕССИИ ОПЕРАТОР ЭВ и ВМ*

<span id="page-9-1"></span>**2.1. Комплект материалов для оценки сформированности общих и профессиональных компетенций с использованием практических заданий по виду профессиональной деятельности** *выполнение работ по профессии оператор ЭВ и ВМ.*

# <span id="page-9-2"></span>**2.1.1.Задания для оценки освоения МДК 04.01 «Выполнение работ по обработке цифровой информации»**

На дифференцированном зачете проверяется освоение профессиональных компетенций, соответствующих виду профессиональной деятельности *выполнение работ по профессии оператор ЭВ и ВМ.* При проверке освоения профессиональных компетенций оценивается уровень сформированности следующих

#### **умений:**

- создавать, обрабатывать цифровую информацию с использованием пакетов прикладных программ;
- передавать и размещать цифровую информацию на дисках персонального компьютера, а также дисковых хранилищах локальной и глобальной компьютерной сети.

#### **знаний:**

- основные приемы обработки цифровой и аналоговой информации;
- назначение, разновидности и функциональные возможности программного обеспечения ПК.

Комплект заданий предназначен для контроля и оценки результатов освоения междисциплинарного курса (МДК) в виде дифференцированного зачета.

Контрольно-измерительные материалы для проведения дифференцированного зачета содержат 4 варианта, состоящие из 3-х практических заданий.

#### **Критерии оценивания**

Оценка «отлично» выставляется, если все 3 задания выполнены полностью, без замечаний.

Оценка «хорошо» выставляется, если выполнены все 3 задания, но с небольшими недочетами, либо выполнено правильно 2 задания.

Оценка «удовлетворительно» выставляется, если выполнено правильно только 1 задания, либо выполнено большее количество заданий, но со значительными недочетами.

Оценка «неудовлетворительно» выставляется, если не выполнено ни одного задания, либо выполнено только одно задание, но со значительными недочетами.

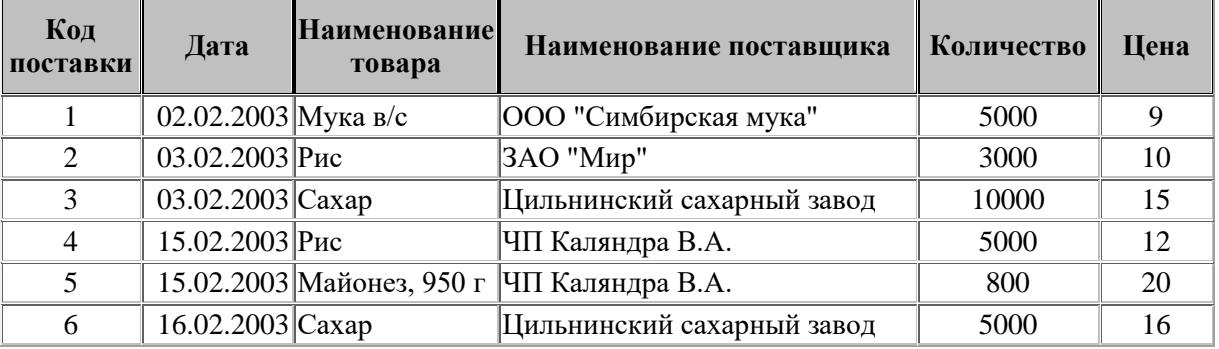

**Задание 1** (выполняется в MS Access 2003) 1Создайте таблицу базы данных по образцу:

2 Создайте с помощью конструктора форму, содержащую все поля созданной таблицы. Задайте следующее оформление для формы: цвет фона – зеленый, цвет текста – желтый.

3Создайте в режиме мастера форму с тремя произвольными полями таблицы. В область заголовка введите название формы по вашему усмотрению. Создайте кнопки «Следующая запись», «Предыдущая запись», Закрытие формы.

4 Создайте запрос на выборку по цене, превышающей 10.

**Задание 2** (выполняется в MS Word 2003/2007) 1Создайте нижеприведенные формулы

$$
y = a2 + b2 + c2
$$

$$
y = \frac{\sqrt{1/a + 1/b + 1/c}}{a + \sin2 x}
$$

2 Создайте изображения по образцу, сгруппируйте.

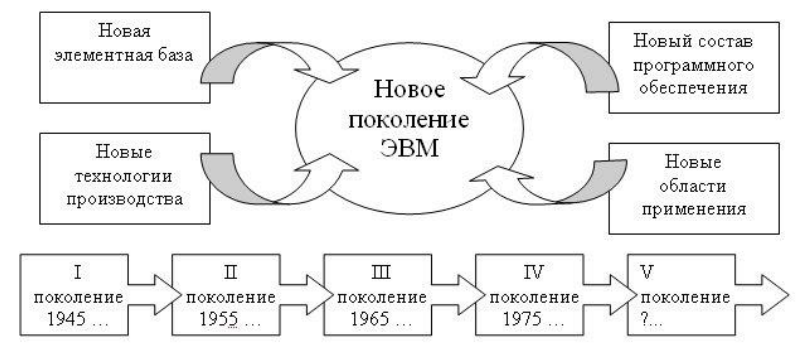

**Задание 3** (выполняется в MS Excel (2003/2007) 1Создайте таблицу по образцу.

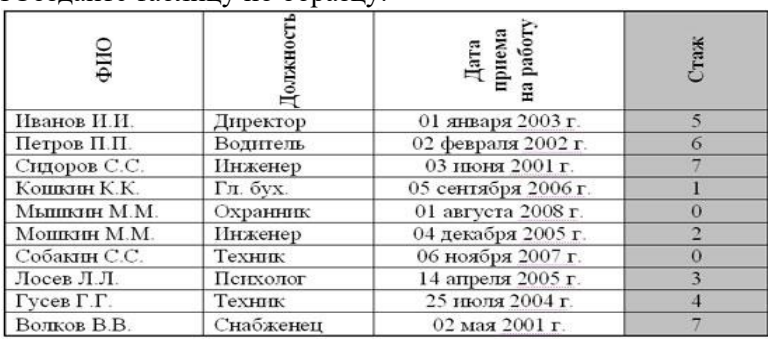

2 Добавить столбец **Тарифные ставки** и вычислить их таким образом:

тарифная ставка =1, если стаж меньше 5 лет;

тарифная ставка =2, если стаж больше или равен 5 лет.

*Справка: используйте функцию ЕСЛИ.*

#### **Задание 4**

Загрузите все выполненные задания в АСУ Procollege в курс ВРОЦИ в раздел «Дифференцированный зачет».

Задание 1 (выполняется в MS Access 2003) 1 Создайте таблицу базы данных по образцу:

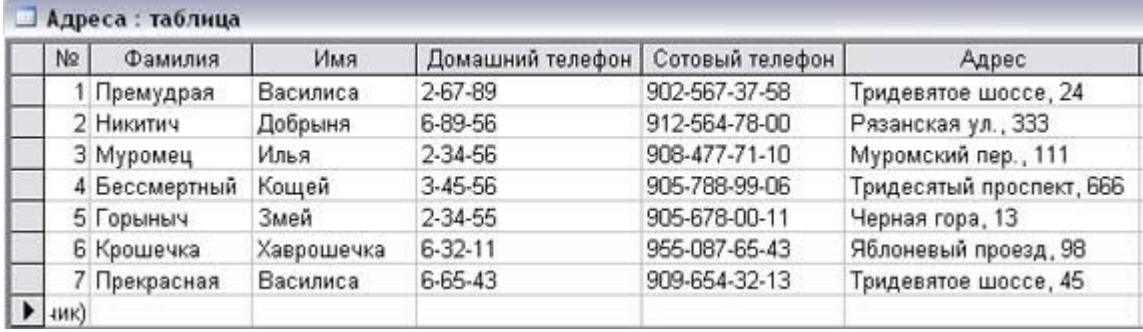

2 Создайте с помощью конструктора форму, содержащую все поля созданной таблицы. Задайте следующее оформление для формы: цвет фона - зеленый, цвет текста - желтый.

3 Создайте в режиме мастера форму с тремя произвольными полями таблицы. В область заголовка введите название формы по вашему усмотрению. Создайте кнопки «Следующая запись», «Предыдущая запись», Закрытие формы.

4 Создайте запрос на выборку по полю фамилия (начинается с буквы «П»).

#### Задание 2 (выполняется в MS Word 2003/2007) 1 Создайте таблицу по образцу.

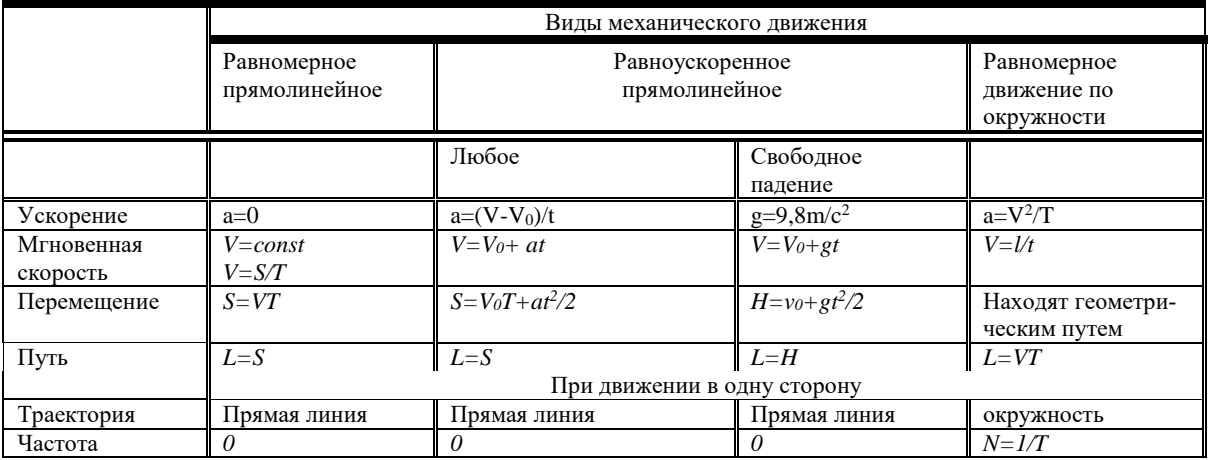

1 Создайте нижеприведенные формулы:

$$
y = \int_{a}^{b} x * a * c * b(z-1)
$$
  

$$
y = \sum_{i=1}^{i=10} a_i + a_2 + a_3 + ... + a_i
$$

Задание 3 (выполняется в MS Excel (2003/2007) 1 Создайте таблицу по образцу:

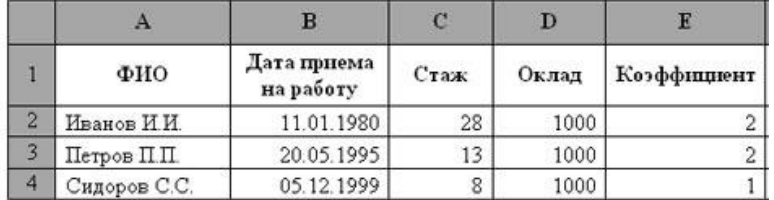

Коэффициент вычисляется таким образом: Если Стаж >= 10 лет, то он равен 2, иначе - 1. Справка: используйте функцию ЕСЛИ.

#### Залание 4

Загрузите все выполненные задания в ACV Procollege в курс ВРОЦИ в раздел «Дифференцированный зачет».

#### **Задание 1** (выполняется в MS Access 2003) 1Создайте таблицу базы данных по образцу:

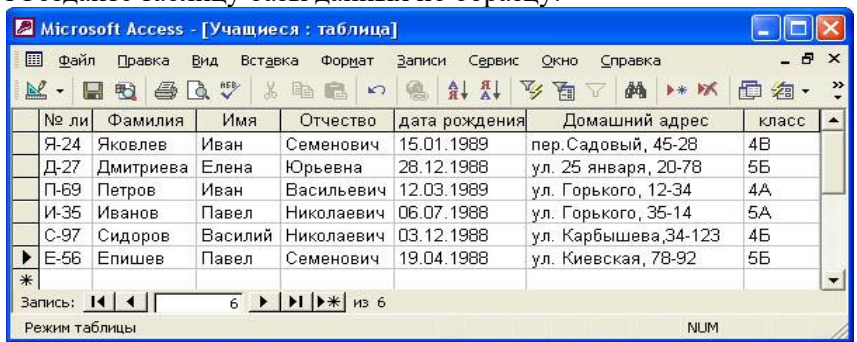

2 Создайте с помощью конструктора форму, содержащую все поля созданной таблицы. Задайте следующее оформление для формы: цвет фона – зеленый, цвет текста – желтый.

3Создайте в режиме мастера форму с тремя произвольными полями таблицы. В область заголовка введите название формы по вашему усмотрению. Создайте кнопки «Следующая запись», «Предыдущая запись», Закрытие формы.

4 Создайте запрос на выборку по полю «Отчество» (на букву «Ю»).

**Задание 2** (выполняется в MS Word 2003/2007) 1Создайте нижеприведенные формулы

$$
y = \prod_{b}^{i=5} a^{a} + a^{i+1} + ... + b
$$

$$
y = \begin{vmatrix} 1 & 0 & 0 \\ 0 & 1 & 0 \\ 0 & 0 & 1 \end{vmatrix}
$$

2 Наберите предложенный текст. Вставьте в документ «разрыв страницы» так, чтобы каждый абзац начинался с новой страницы. Каждому абзацу дайте заголовок. Создайте автоматическое оглавление.

*Чтобы ввести в документ текст, достаточно начать его печатать на клавиатуре компьютера.* 

*Вводимые символы появляются в том месте экрана, где находится курсор, который сдвигается вправо, оставляя за собой цепочку символов. При достижении правого поля страницы курсор автоматически перемещается в следующую строку.* 

*Текст, который отображается в окне документа, хранится в оперативной памяти компьютера. Его можно отредактировать и напечатать, но при завершении работы с Word он будет утерян.*

#### **Задание 3** (выполняется в MS Excel (2003/2007)

1Создайте таблицу по образцу (вместо знака вопроса должны быть расчетные данные).

Премия = Оклад % Премии (*Используйте абсолютную ссылку на ячейку с % премии*). Всего начислено = Оклад + Премия.

Удержание = Всего начислено % Удержания (*Используйте абсолютную ссылку на ячейку с % премии*).

К выдаче = Всего начислено – Удержания.

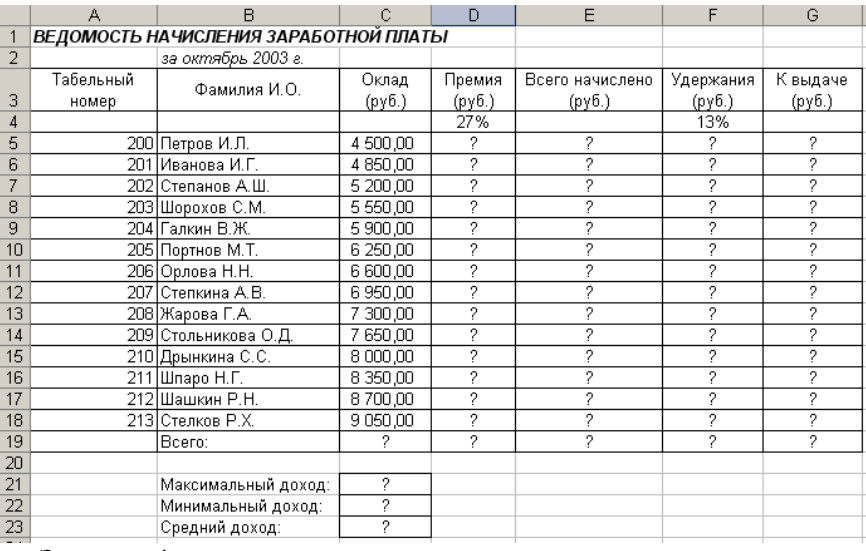

#### **Задание 4**

Загрузите все выполненные задания в АСУ Procollege в курс ВРОЦИ в раздел «Дифференцированный зачет».

#### **Билет № 4**

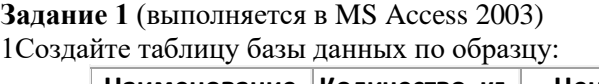

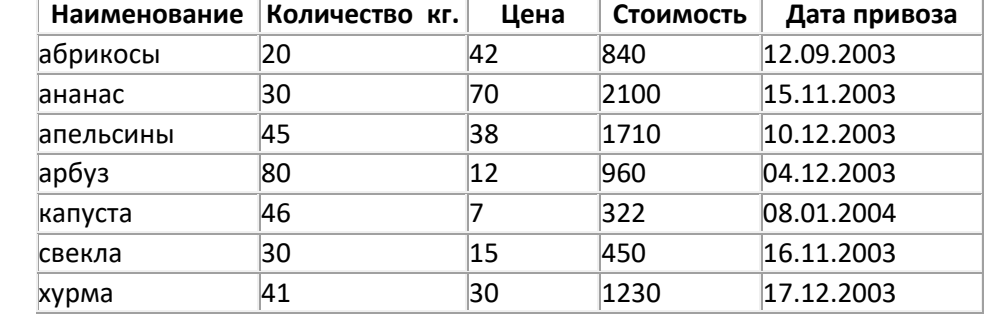

2 Создайте с помощью конструктора форму, содержащую все поля созданной таблицы. Задайте следующее оформление для формы: цвет фона – зеленый, цвет текста – желтый.

3Создайте в режиме мастера форму с тремя произвольными полями таблицы. В область заголовка введите название формы по вашему усмотрению. Создайте кнопки «Следующая запись», «Предыдущая запись», Закрытие формы.

4 Создайте запрос на выборку по полю «Наименование» (на букву «а»).

**Задание 2** (выполняется в MS Word 2003/2007) 1Создайте нижеприведенные формулы

$$
y = \sqrt[1/2]{\alpha + \beta + \gamma}
$$
  

$$
y = \sum_{i=1}^{i=10} a_1 + a_2 + a_3 + \dots + a_i
$$

2 Наберите предложенный текст. Установите во втором абзаце гиперссылку на первый абзац. Создайте концевую сноску на слово «текст» (в третьем абзаце).

*Чтобы ввести в документ текст, достаточно начать его печатать на клавиатуре компьютера.* 

*Вводимые символы появляются в том месте экрана, где находится курсор, который сдвигается вправо, оставляя за собой цепочку символов. При достижении правого поля страницы курсор автоматически перемещается в следующую строку.* 

*Текст, который отображается в окне документа, хранится в оперативной памяти компьютера. Его можно отредактировать и напечатать, но при завершении работы с Word он будет утерян.*

#### **Задание 3** (выполняется в MS Excel (2003/2007)

1Создайте таблицу по образцу (вместо знака вопроса должны быть расчетные данные). Заполните столбцы «Всего начислено», «Удержания» произвольными данными.

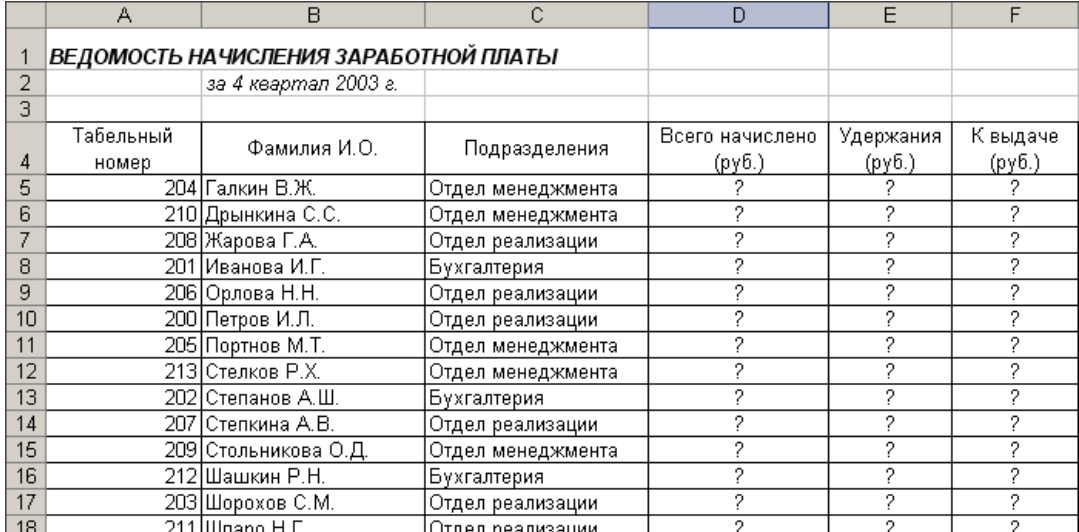

2 Используя автофильтр, произведите фильтрацию значений столбца «К выдаче», превышающих 4000 р.

3 Постройте диаграмму, отражающую сумму дохода для каждого сотрудника. Озаглавьте диаграмму.

#### **Задание 4**

Загрузите все выполненные задания в АСУ Procollege в курс ВРОЦИ в раздел «Дифференцированный зачет».

# <span id="page-15-0"></span>**2.1.2 Задания для оценки освоения профессионального модуля ПМ.04. «Выполнение работ по профессии оператор ЭВ и ВМ»**

Комплект материалов предназначен для контроля и оценки результатов освоения профессионального модуля, содержит 28 билетов. Каждый билет содержит 6 заданий. Время на выполнения заданий – 75мин.

#### **Условия выполнения задания:**

Место выполнения задания: лаборатория информационных и интернет-технологий

Используемое оборудование: персональные компьютеры, объединенные локальной вычислительной сетью и имеющие выход в интернет, периферийные устройства (сканер, принтер), программное обеспечение (MS Word 2003/2007, MS Access 2003, растровый графический редактор GIMP, архиватор, антивирусная программа, MS Power Point, программа восстановления удаленных файлов Recuva, MS Excel).

#### **Инструкция выполнения заданий на экзамене (квалификационном):**

#### **Задание 1**

Вам необходимо выполнить документ по образцу, используя текстовый редактор MS Word 2003/2007, либо табличный процессор MS Excel (2003/2007) (в зависимости от задания). В некоторых билетах необходимо отсканировать представленное изображение и вставить его в документ MS Word 2003/2007.

#### **Задание 2**

Вам предлагается создать таблицу базы данных по образцу, используя возможности MS Access 2003. Затем на основе созданной базы данных необходимо с помощью конструктора получить форму, имеющую определенное оформление. Затем нужно создать форму в режиме мастера, ввести в область заголовка название формы, создать кнопки «Следующая запись», «Предыдущая запись», Закрытие формы». Кроме того, необходимо сформировать запрос на выборку в соответствии с заданием.

#### **Задание 3**

Вам предлагается создать анимацию либо с использованием графического редактора GIMP, либо используя возможности MS Power Point (в зависимости от задания).

### **Задание 4**

Вам необходимо либо восстановить ранее удаленные файлы с помощью программы Recuva, либо заархивировать файлы любыми имеющимися средствами, либо произвести проверку жестких дисков на наличие вирусов (в зависимости от задания). Затем необходимо сделать скриншот своей работы и сконвертировать его в формат pdf или jpeg.

### **Задание 5**

Вам необходимо подключить сетевой принтер к своему рабочему месту и отправить на печать текстовый документ, в котором указаны ваши фамилия, имя и отчество.

#### **Задание6**

Вам необходимо разместить все выполненные задания в АСУ Procollege.

#### **Оцениваемые компетенции:**

ПК4.1. Подготавливать к работе и настраивать аппаратное обеспечение персонального компьютера, периферийные устройства и мультимедийное оборудование.

ПК 4.2. Выполнять ввод цифровой и аналоговой информации в персональный компьютер с различных носителей.

ПК 4.3. Управлять размещением цифровой информации на дисках персонального компьютера, а также дисковых хранилищах локальной и глобальной компьютерной сети, обеспечивать резервное копирование данных. Осуществлять мероприятия по защите персональных данных.

ПК4.4. Создавать, обрабатывать, воспроизводить и тиражировать мультимедиа контент средствами звуковых, графических и видео-редакторов на различных съемных носителях информации.

ПК4.5. Обрабатывать информацию, используя средства пакетов прикладных программ

ОК 1 Понимать сущность и социальную значимость своей будущей профессии, проявлять к ней устойчивый интерес

ОК 2 Организовывать собственную деятельность, выбирать типовые методы и способы выполнения профессиональных задач, оценивать их эффективность и качество

ОК 3 Принимать решения в стандартных и нестандартных ситуациях и нести за них ответственность

ОК 4 Осуществлять поиск и использование информации, необходимой для эффектив-ного выполнения профессиональных задач, профессионального и личностного развития

ОК 6 Работать в коллективе и команде, эффективно общаться с коллегами, руководством, потребителями

ОК 7 Брать на себя ответственность за работу членов команды (подчиненных), за результат выполнения заданий

ОК 8 Самостоятельно определять задачи профессионального и личностного развития, заниматься самообразованием, осознанно планировать повышение квалификации

ОК 9 Ориентироваться в условиях частой смены технологий в профессиональной леятельности

Количество билетов - 28

#### **Задание 1.**Создайте документ по образцу (выполняется в MS Word 2003/2007):

#### Сложение и вычитание вместо умножения

До изобретения таблиц логарифмов для облегчения умножения многозначных чисел применялись так называемые простаферетические таблицы (от греческих слов «простезис» - прибавление и «афайрезис» - отнятие), представляющие собой таблицы значений функции  $\left[\frac{z^2}{4}\right]$  при натуральных значениях z. Так как при a и b Hermitic  $ab = \frac{(a+b)^2}{4} - \frac{(a-b)^2}{4} = \left[\frac{(a+b)^2}{4}\right] - \left[\frac{(a-b)^2}{4}\right]$  (числа  $a+b$  и  $a-b$  либо оба четные, либо оба нечетные; в последнем случае дробные части у  $\frac{(a+b)^2}{4}$  и  $\frac{(a-b)^2}{4}$ одинаковы), то умножение *а* на *b* сводится к определению *a*+*b* и *a*-*b* и, наконец, разностичисел $\left[\frac{(a+b)^2}{4}\right]$ и  $\left[\frac{(a-b)^2}{4}\right]$ , взятьк из таблицы

#### **Задание 2** (выполняется в MS Access 2003)

Создайте таблицу базы данных по образцу:

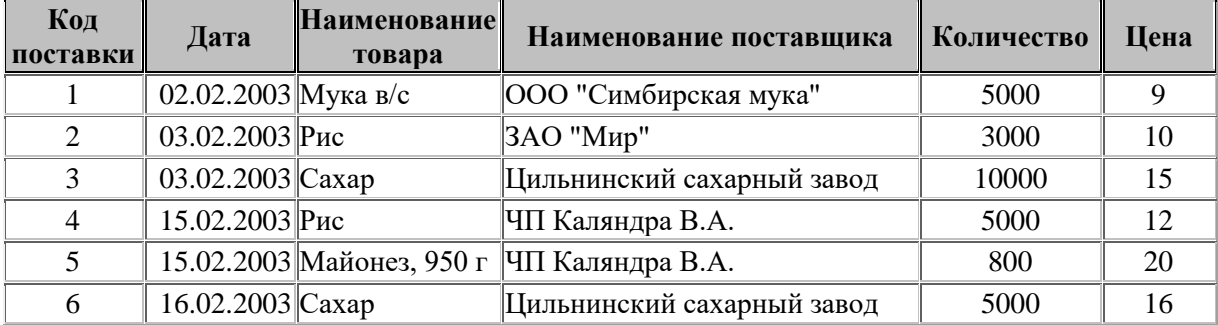

Создайте с помощью конструктора форму, содержащую все поля созданной таблицы. Задайте следующее оформление для формы: цвет фона – зеленый, цвет текста – желтый.

Создайте в режиме мастера форму с тремя произвольными полями таблицы. В область заголовка введите название формы по вашему усмотрению. Создайте кнопки «Следующая запись», «Предыдущая запись», Закрытие формы.

Создайте запрос на выборку по цене, превышающей 10.

**Задание 3** (выполняется в растровом графическом редакторе GIMP)

Создайте анимацию в виде мигающих букв своего имени.

#### **Задание 4**

Заархивируйте файл, ранее созданный в Word.

#### **Задание 5**

Осуществите подключение сетевого принтера к своему рабочему месту и отправьте на печать текстовый документ, в котором укажите свою фамилию, имя, отчество.

#### **Задание 6**

**Задание 1.**Создайте документ по образцу (выполняется в MS Word 2003/2007):

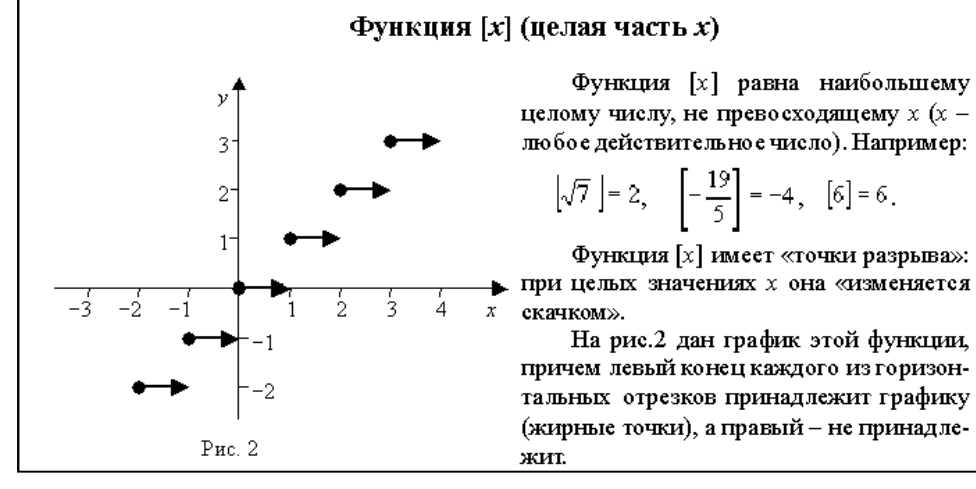

**Задание 2.** (выполняется в MS Access 2003) Создайте таблицу базы данных по образцу:

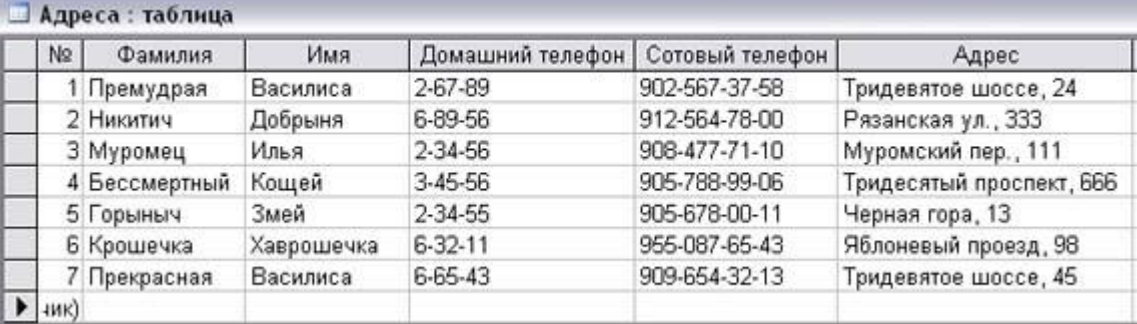

Создайте с помощью конструктора форму, содержащую все поля созданной таблицы. Задайте следующее оформление для формы: цвет фона – зеленый, цвет текста – желтый.

Создайте в режиме мастера форму с тремя произвольными полями таблицы. В область заголовка введите название формы по вашему усмотрению. Создайте кнопки «Следующая запись», «Предыдущая запись», Закрытие формы.

Создайте запрос на выборку по полю фамилия (начинается с буквы «П»).

**Задание 3** (выполняется в растровом графическом редакторе GIMP)

Создайте анимацию в виде мигающих букв своего имени.

#### **Задание 4**

Проведите проверку диска D на наличие вирусов. Сделайте скриншот полученных результатов и произведите его конвертирование в формат pdf.

#### **Задание 5**

Осуществите подключение сетевого принтера к своему рабочему месту и отправьте на печать текстовый документ, в котором укажите свою фамилию, имя, отчество.

#### **Задание 6**

### **Задание 1.**Создайте документ по образцу (выполняется в MS Word 2003/2007):

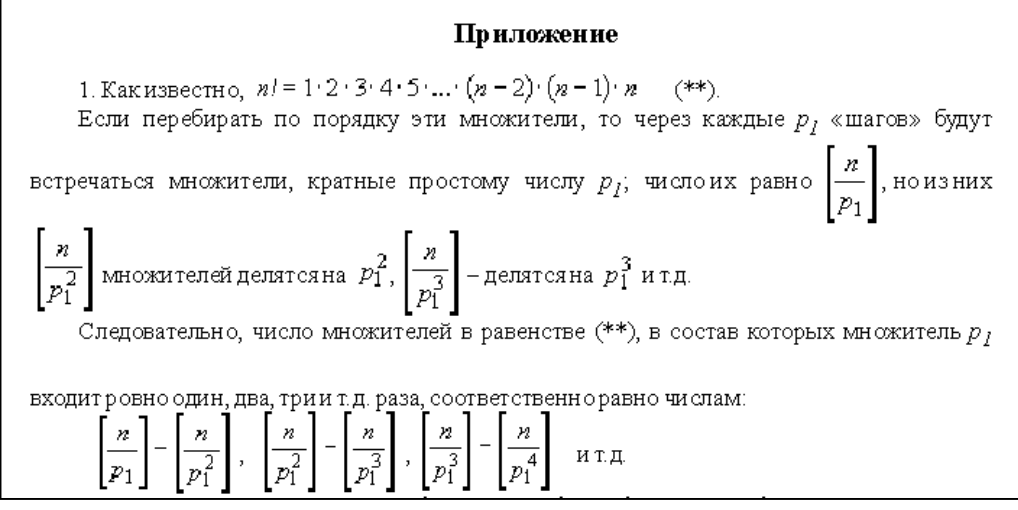

**Задание 2.** (выполняется в MS Access 2003)

Создайте таблицу базы данных по образцу:

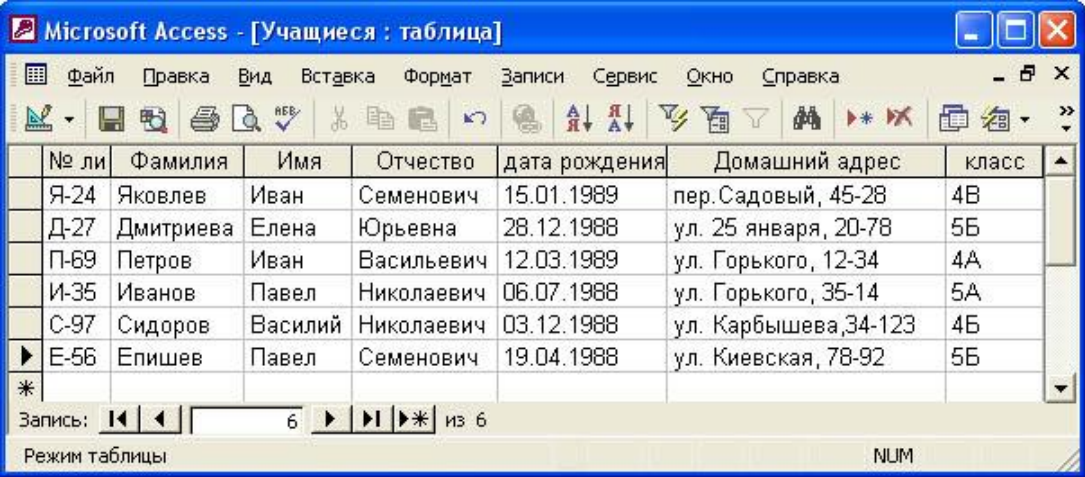

Создайте с помощью конструктора форму, содержащую все поля созданной таблицы. Задайте следующее оформление для формы: цвет фона – зеленый, цвет текста – желтый.

Создайте в режиме мастера форму с тремя произвольными полями таблицы. В область заголовка введите название формы по вашему усмотрению. Создайте кнопки «Следующая запись», «Предыдущая запись», Закрытие формы.

Создайте запрос на выборку по полю «Отчество» (на букву «Ю»).

**Задание 3** (выполняется в растровом графическом редакторе GIMP)

Создайте анимацию в виде мигающих букв своего имени.

### **Задание 4**

Восстановите с помощью программы Recuva ранее удаленные документы с одного из локальных дисков. Сделайте скриншот своей работы и произведите его конвертирование в формат pdf.

#### **Задание 5**

Осуществите подключение сетевого принтера к своему рабочему месту и отправьте на печать текстовый документ, в котором укажите свою фамилию, имя, отчество.

#### **Задание 6**

#### **Задание 1.**Создайте документ по образцу (выполняется в MS Word 2003/2007):

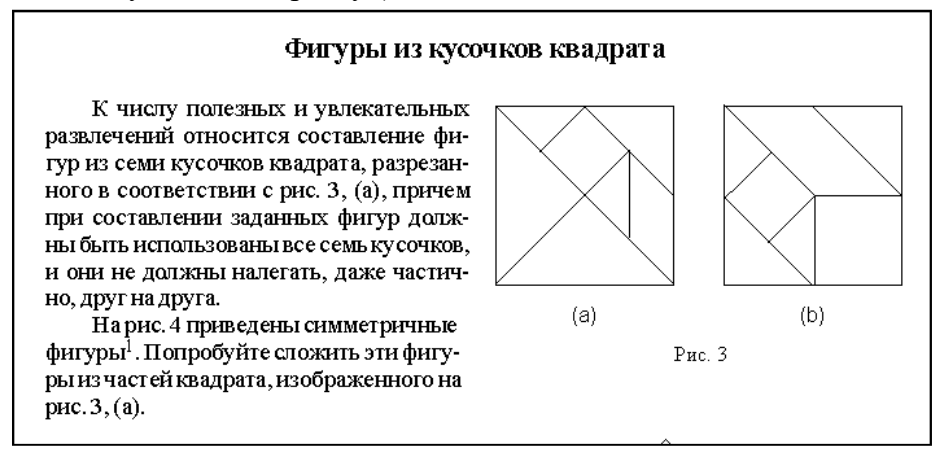

#### **Задание 2.** (выполняется в MS Access 2003)

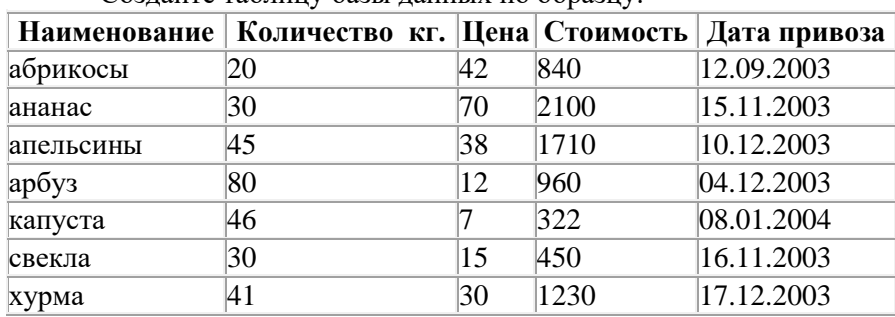

Создайте таблицу базы данных по образцу:

Создайте с помощью конструктора форму, содержащую все поля созданной таблицы. Задайте следующее оформление для формы: цвет фона – зеленый, цвет текста – желтый.

Создайте в режиме мастера форму с тремя произвольными полями таблицы. В область заголовка введите название формы по вашему усмотрению. Создайте кнопки «Следующая запись», «Предыдущая запись», Закрытие формы.

Создайте запрос на выборку по полю «Наименование» (на букву «а»).

**Задание 3** (выполняется в растровом графическом редакторе GIMP)

Создайте анимацию в виде мигающих букв своего имени.

#### **Задание 4**

Заархивируйте файл, ранее созданный в Word.

#### **Задание 5**

Осуществите подключение сетевого принтера к своему рабочему месту и отправьте на печать текстовый документ, в котором укажите свою фамилию, имя, отчество.

#### **Задание 6**

#### **Задание 1.**Создайте документ по образцу (выполняется в MS Word 2003/2007):

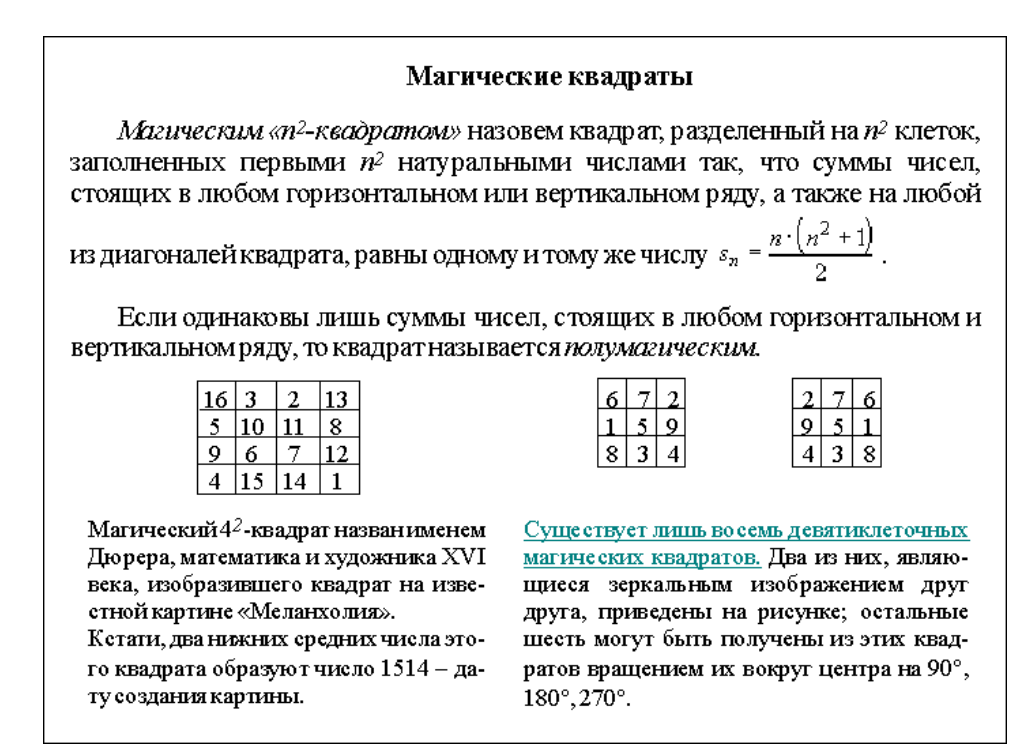

**Задание 2.** (выполняется в MS Access 2003)

Создайте таблицу базы данных по образцу:

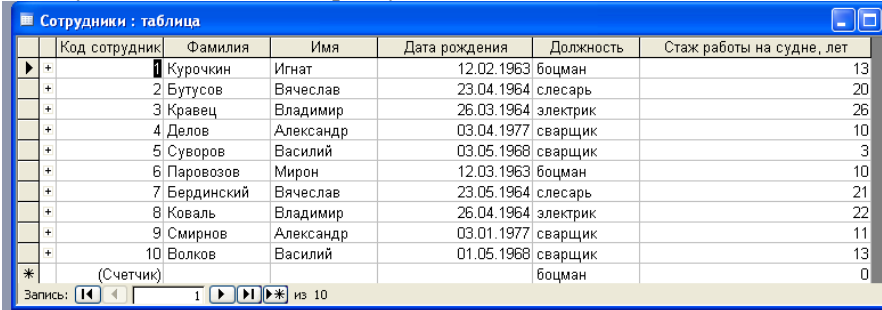

Создайте с помощью конструктора форму, содержащую все поля созданной таблицы. Создайте в режиме мастера форму с тремя произвольными полями таблицы.

В область заголовка введите название формы по вашему усмотрению.

Создайте кнопки «Следующая запись», «Предыдущая запись», Закрытие формы. Создайте запрос на выборку по стажу работы, превышающем 10.

**Задание 3** (выполняется в растровом графическом редакторе GIMP)

Создайте анимацию в виде мигающих букв своего имени.

#### **Задание 4**

Проведите проверку диска D на наличие вирусов. Сделайте скриншот полученных результатов и произведите его конвертирование в формат pdf.

#### **Задание 5**

Осуществите подключение сетевого принтера к своему рабочему месту и отправьте на печать текстовый документ, в котором укажите свою фамилию, имя, отчество.

#### **Задание 6**

**Задание 1.**Создайте документ по образцу (выполняется в MS Word 2003/2007):

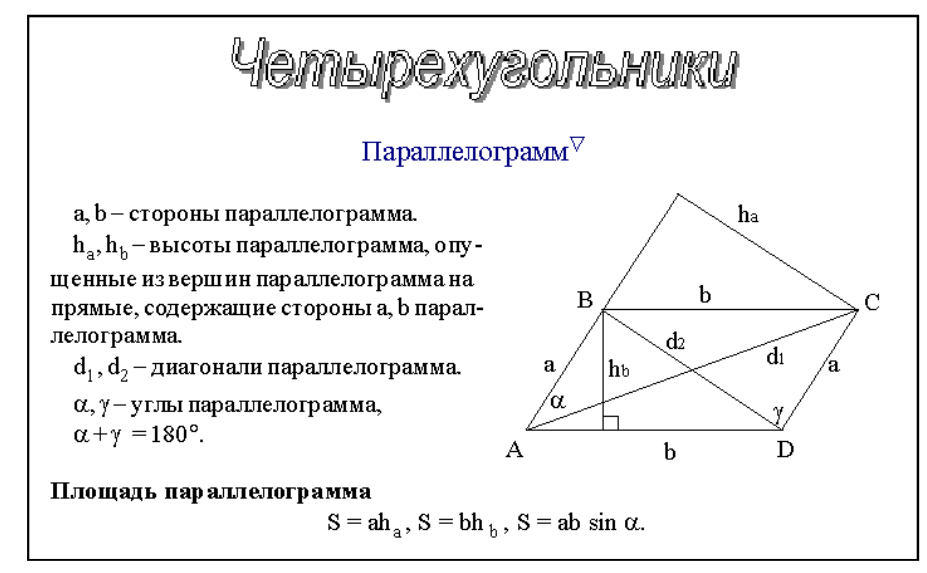

**Задание 2.** (выполняется в MS Access 2003)

Создайте таблицу базы данных по образцу:

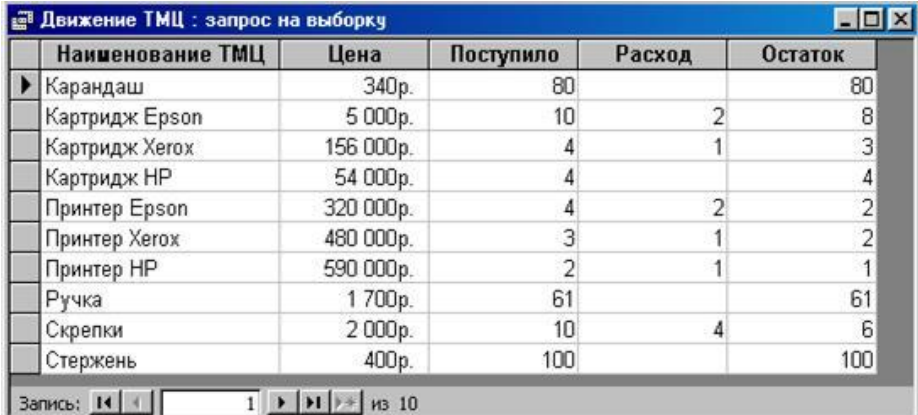

Создайте с помощью конструктора форму, содержащую все поля созданной таблицы. Создайте в режиме мастера форму с тремя произвольными полями таблицы. В область заголовка введите название формы по вашему усмотрению. Создайте кнопки «Следующая запись», «Предыдущая запись», «Закрытие формы». Создайте запрос на выборку по наименованию на букву «П».

**Задание 3** (выполняется в растровом графическом редакторе GIMP)

Создайте анимацию в виде мигающих букв своего имени.

### **Задание 4**

Восстановите с помощью программы Recuva ранее удаленные документы с одного из локальных дисков. Сделайте скриншот своей работы и произведите его конвертирование в формат pdf.

### **Задание 5**

Осуществите подключение сетевого принтера к своему рабочему месту и отправьте на печать текстовый документ, в котором укажите свою фамилию, имя, отчество.

### **Задание 6**

#### **Задание 1.**Создайте документ по образцу (выполняется в MS Word 2003/2007):

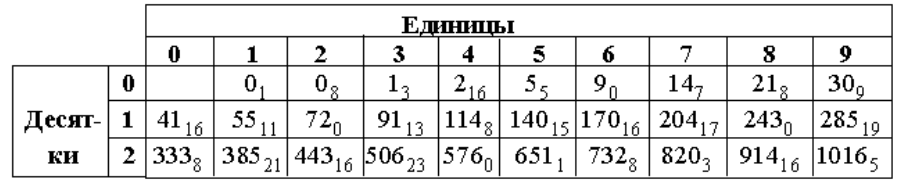

Нетрудно, пользуясь формулой (\*) и таблицей, получить:

 $9.9.9 = 820_3 - 30_9 - 30_9 - 30_9 = 729,$ 

$$
17.8.4 = 1016_5 - 385_{21} - 91_{13} + 5_5 = 544 \text{ (mosephere!)}.
$$

#### **Задание 2.** (выполняется в MS Access 2003)

Создайте таблицу базы данных по образцу:

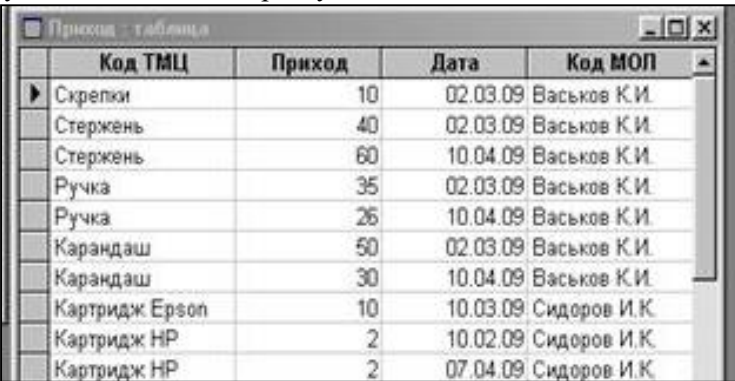

Создайте с помощью конструктора форму, содержащую все поля созданной таблицы. Создайте в режиме мастера форму с тремя произвольными полями таблицы.

В область заголовка введите название формы по вашему усмотрению.

Создайте кнопки «Следующая запись», «Предыдущая запись», «Закрытие формы». Создайте запрос на выборку по Коду ТМЦ на букву «К».

**Задание 3** (выполняется в растровом графическом редакторе GIMP)

Создайте анимацию в виде мигающих букв своего имени.

### **Задание 4**

Заархивируйте файл, ранее созданный в Word.

### **Задание 5**

Осуществите подключение сетевого принтера к своему рабочему месту и отправьте на печать текстовый документ, в котором укажите свою фамилию, имя, отчество.

### **Задание 6**

Загрузите все выполненные задания в АСУ Procollege в курс ВРОЦИ в раздел «Квалификационный экзамен».

### **Задание 7**

Расскажите, как оказать первую помощь пострадавшему от действия электрического тока.

**Задание 1.**Создайте документ по образцу (выполняется в MS Word 2003/2007):

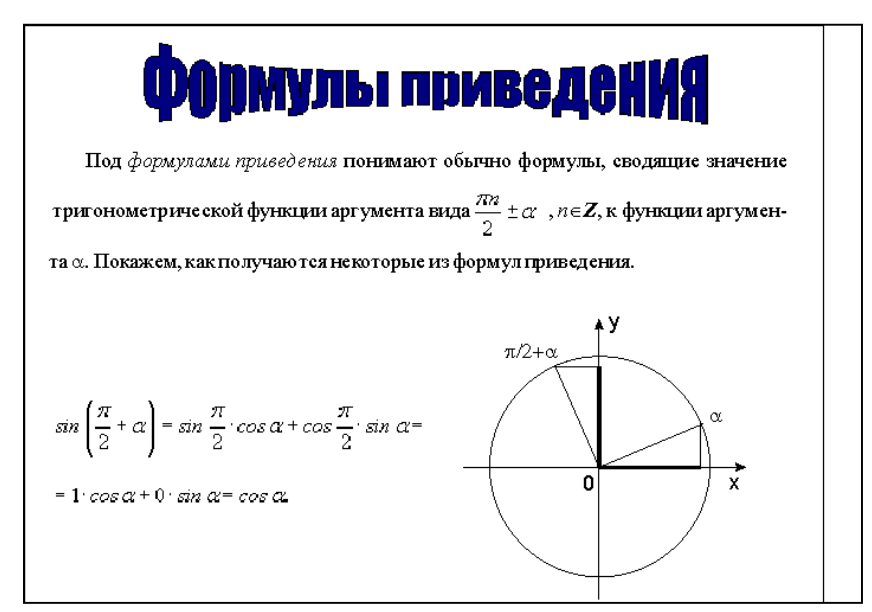

**Задание 2.** (выполняется в MS Access 2003)

Создайте таблицу базы данных по образцу:

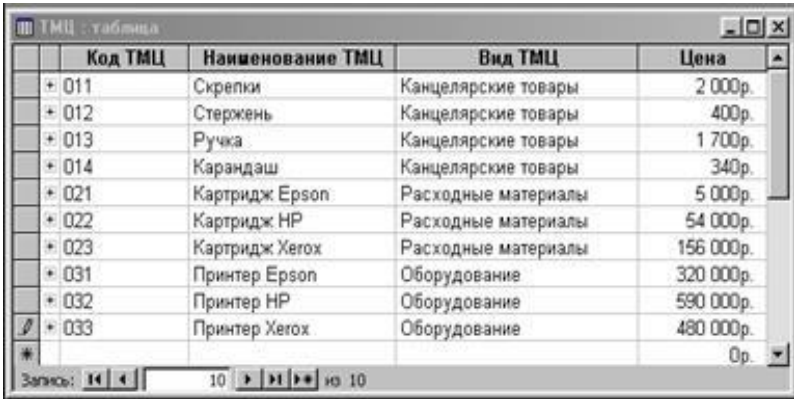

Создайте с помощью конструктора форму, содержащую все поля созданной таблицы. Создайте в режиме мастера форму с тремя произвольными полями таблицы. В область заголовка введите название формы по вашему усмотрению. Создайте кнопки «Следующая запись», «Предыдущая запись», «Закрытие формы». Создайте запрос на выборку по наименованию ТМЦ на букву «К».

**Задание 3** (выполняется в растровом графическом редакторе GIMP)

Создайте анимацию в виде мигающих букв своего имени.

#### **Задание 4**

Проведите проверку диска D на наличие вирусов. Сделайте скриншот результатов проверки и произведите его конвертирование в формат pdf.

#### **Задание 5**

Осуществите подключение сетевого принтера к своему рабочему месту и отправьте на печать текстовый документ, в котором укажите свою фамилию, имя, отчество.

#### **Задание 6**

#### **Задание 1.** Создайте документ по образцу (выполняется в MS Word 2003/2007):

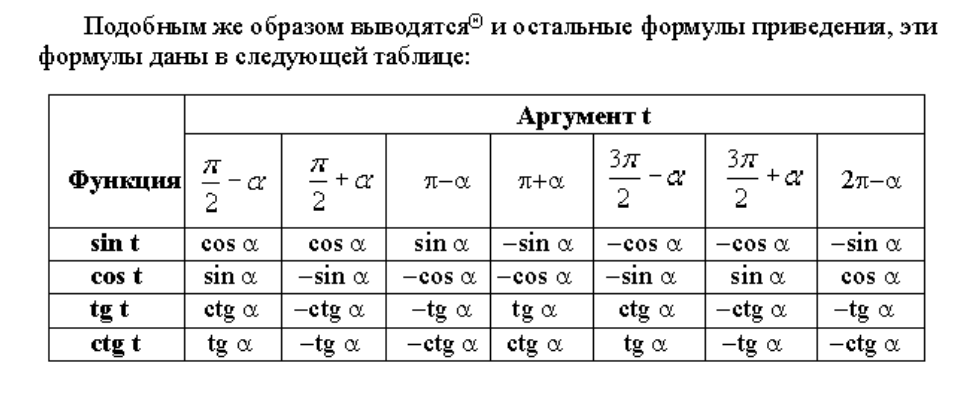

#### **Задание 2.** (выполняется в MS Access 2003) Создайте таблицу базы данных по образцу:

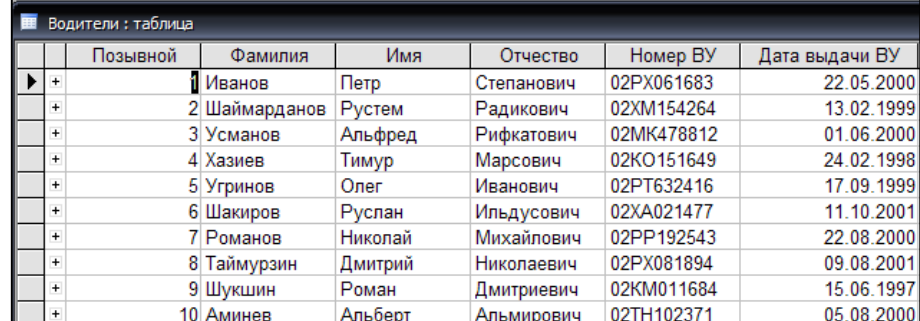

Создайте с помощью конструктора форму, содержащую все поля созданной таблицы. Создайте в режиме мастера форму с тремя произвольными полями таблицы.

В область заголовка введите название формы по вашему усмотрению.

Создайте кнопки «Следующая запись», «Предыдущая запись», «Закрытие формы».

Создайте запрос на выборку по фамилии на букву «Ш».

**Задание 3** (выполняется в растровом графическом редакторе GIMP)

Создайте анимацию в виде мигающих букв своего имени.

#### **Задание 4**

Восстановите с помощью программы Recuva ранее удаленные документы с одного из локальных дисков. Сделайте скриншот своей работы и сохраните его с расширением .jpeg.

#### **Задание 5**

Осуществите подключение сетевого принтера к своему рабочему месту и отправьте на печать текстовый документ, в котором укажите свою фамилию, имя, отчество.

#### **Задание 6**

**Задание 1.** Создайте документ по образцу (выполняется в MS Word 2003/2007):

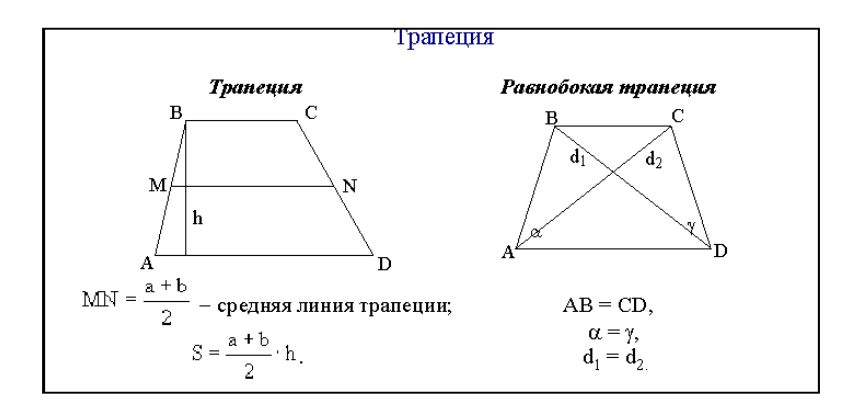

**Задание 2.** (выполняется в MS Access 2003)

Создайте таблицу базы данных по образцу:

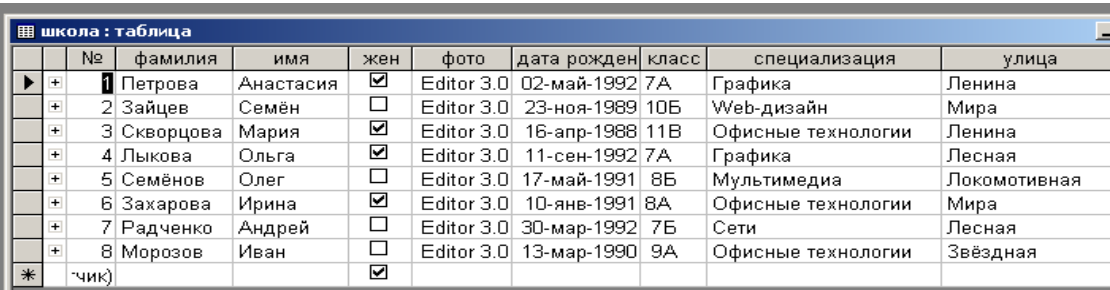

Создайте с помощью конструктора форму, содержащую все поля созданной таблицы, кроме «жен».

Создайте в режиме мастера форму с тремя произвольными полями таблицы. В область заголовка введите название формы по вашему усмотрению. Создайте кнопки «Следующая запись», «Предыдущая запись», «Закрытие формы». Создайте запрос на выборку по специализации на букву «О».

#### **Задание 3** (выполняется в MS Power Point)

Создайте анимацию в виде новогодней елки с мигающими шариками (с помощью смены слайдов)

#### **Задание 4**

Заархивируйте файл, ранее созданный в Word/Excel.

#### **Задание 5**

Осуществите подключение сетевого принтера к своему рабочему месту и отправьте на печать текстовый документ, в котором укажите свою фамилию, имя, отчество.

#### **Задание 6**

**Задание 1.** Создайте документ по образцу (выполняется в MS Word 2003/2007):

#### Успеваемость

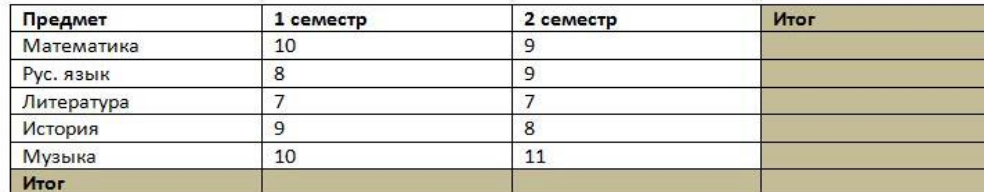

Произведите расчеты «ИТОГ» по столбцам и строкам. «ИТОГ» рассчитывается как среднее арифметическое.

**Задание 2** (выполняется в MS Access 2003) Создайте таблицу базы данных по образцу:

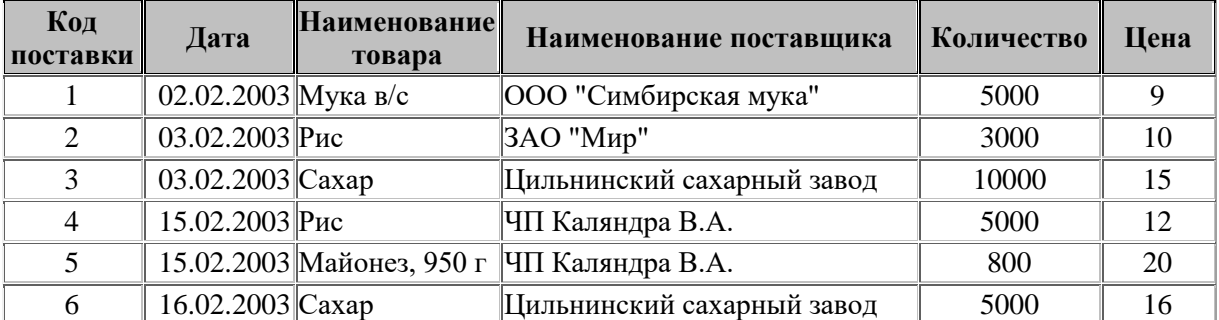

Создайте с помощью конструктора форму, содержащую все поля созданной таблицы. Задайте следующее оформление для формы: цвет фона – зеленый, цвет текста – желтый.

Создайте в режиме мастера форму с тремя произвольными полями таблицы. В область заголовка введите название формы по вашему усмотрению. Создайте кнопки «Следующая запись», «Предыдущая запись», Закрытие формы.

Создайте запрос на выборку по цене, превышающей 10.

**Задание 3** (выполняется в MS Power Point)

Создайте анимацию в виде новогодней елки с мигающими шариками (с помощью смены слайдов)

#### **Задание 4**

Проведите проверку диска D на наличие вирусов. Сделайте скриншот результатов проверки и произведите его конвертирование в формат pdf.

#### **Задание 5**

Осуществите подключение сетевого принтера к своему рабочему месту и отправьте на печать текстовый документ, в котором укажите свою фамилию, имя, отчество.

#### **Задание 6**

# **Задание 1.**Создайте документ по образцу (выполняется в MS Word 2003/2007): Таблица расходов коммерческой фирмы

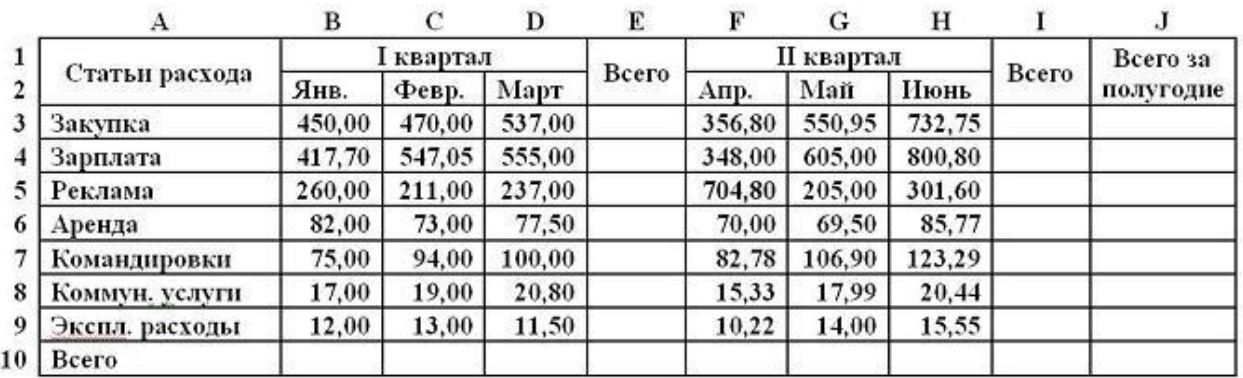

Рассчитайте столбцы и строки «Всего» и столбец «Всего за полугодие».

#### **Задание 2.** (выполняется в MS Access 2003)

Создайте таблицу базы данных по образцу:

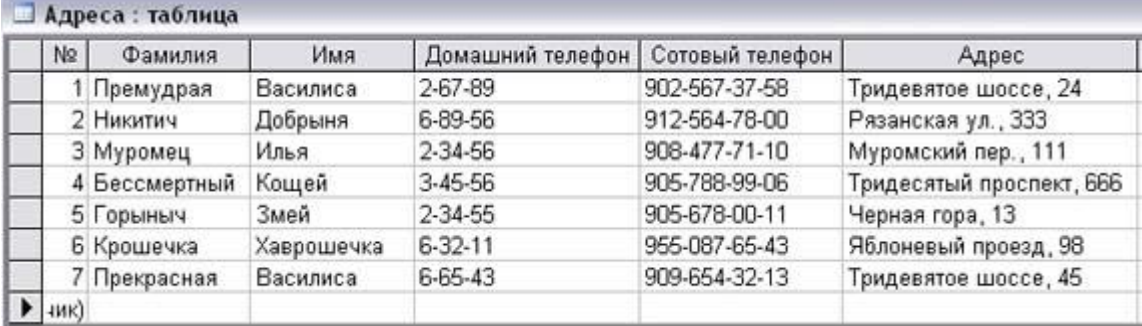

Создайте с помощью конструктора форму, содержащую все поля созданной таблицы. Задайте следующее оформление для формы: цвет фона – зеленый, цвет текста – желтый.

Создайте в режиме мастера форму с тремя произвольными полями таблицы. В область заголовка введите название формы по вашему усмотрению. Создайте кнопки «Следующая запись», «Предыдущая запись», Закрытие формы.

Создайте запрос на выборку по полю фамилия (начинается с буквы «П»). **Задание 3** (выполняется в MS Power Point)

Создайте анимацию в виде новогодней елки с мигающими шариками (с помощью смены слайдов)

#### **Задание 4**

Восстановите с помощью программы Recuva ранее удаленные документы с одного из локальных дисков. Сделайте скриншот своей работы и произведите его конвертирование в формат pdf.

#### **Задание 5**

Осуществите подключение сетевого принтера к своему рабочему месту и отправьте на печать текстовый документ, в котором укажите свою фамилию, имя, отчество.

#### **Задание 6**

#### Задание 1. Создайте документ по образцу (выполняется в MS Excel (2003/2007):

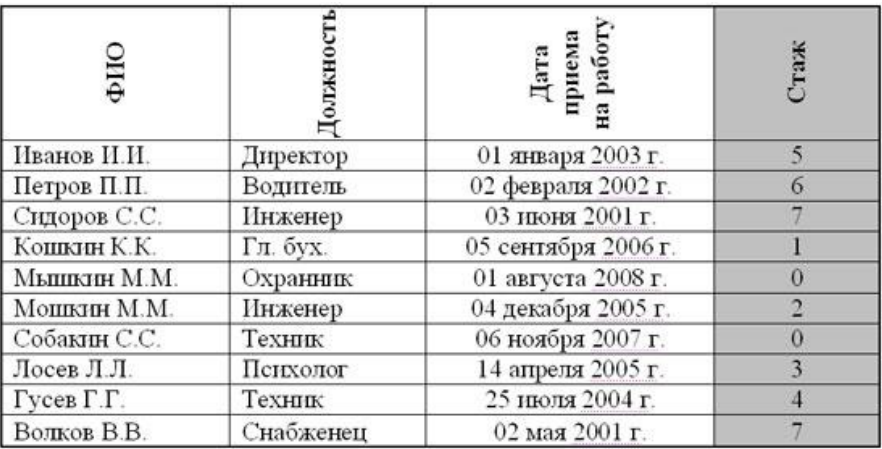

Добавить столбец Тарифные ставки и вычислить их таким образом: тарифная ставка =1, если стаж меньше 5 лет; тарифная ставка =2, если стаж больше или равен 5 лет. *Справка: используйте функцию ЕСЛИ.*

#### **Задание 2.** (выполняется в MS Access 2003)

Создайте таблицу базы данных по образцу:

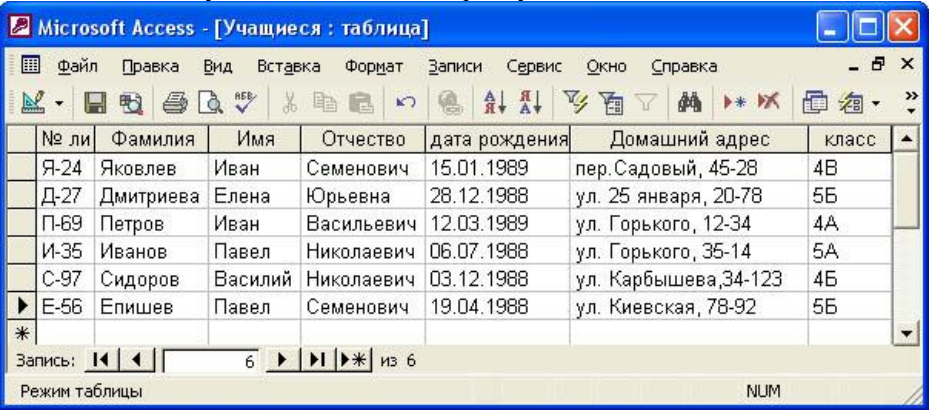

Создайте с помощью конструктора форму, содержащую все поля созданной таблицы. Задайте следующее оформление для формы: цвет фона – зеленый, цвет текста – желтый.

Создайте в режиме мастера форму с тремя произвольными полями таблицы. В область заголовка введите название формы по вашему усмотрению. Создайте кнопки «Следующая запись», «Предыдущая запись», Закрытие формы.

Создайте запрос на выборку по полю «Отчество» (на букву «Ю»).

#### **Задание 3** (выполняется в MS Power Point)

Создайте анимацию в виде новогодней елки с мигающими шариками (с помощью смены слайдов) **Задание 4**

Заархивируйте файл, ранее созданный в Word/Excel.

#### **Задание 5**

Осуществите подключение сетевого принтера к своему рабочему месту и отправьте на печать текстовый документ, в котором укажите свою фамилию, имя, отчество.

#### **Задание 6**

#### **Задание 1.**Создайте документ по образцу (выполняется в MS Word 2003/2007):

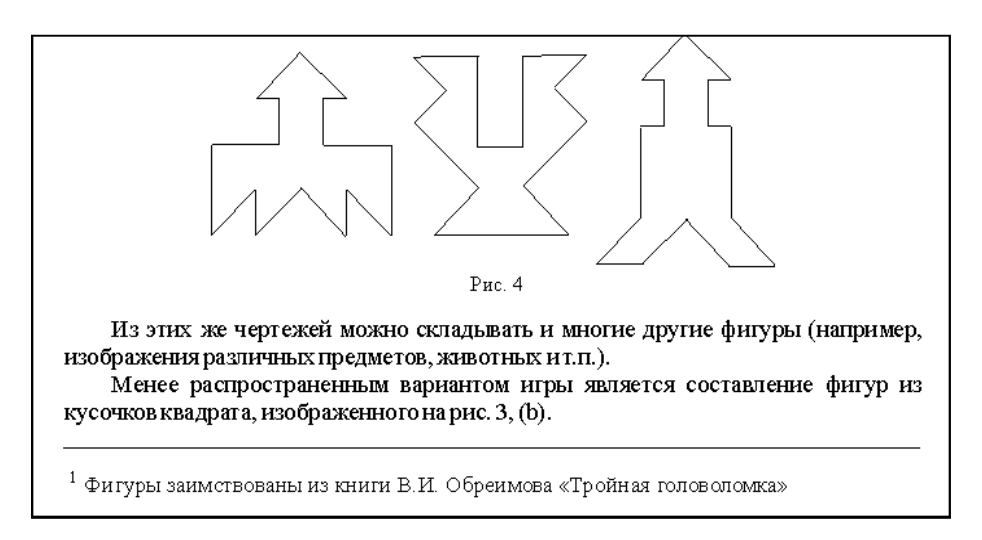

**Задание 2.** (выполняется в MS Access 2003)

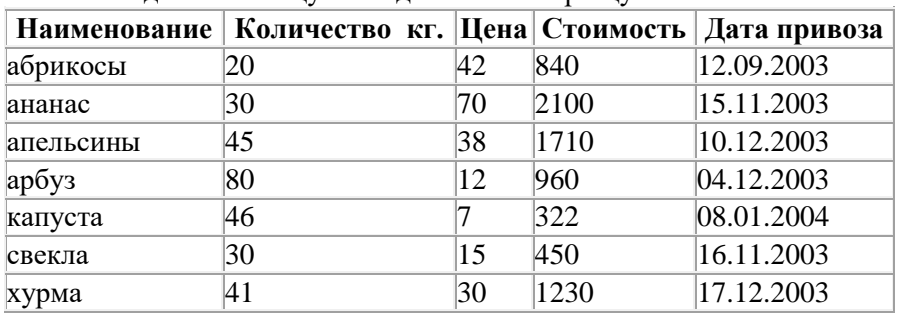

Создайте таблицу базы данных по образцу:

Создайте с помощью конструктора форму, содержащую все поля созданной таблицы. Задайте следующее оформление для формы: цвет фона – зеленый, цвет текста – желтый.

Создайте в режиме мастера форму с тремя произвольными полями таблицы. В область заголовка введите название формы по вашему усмотрению. Создайте кнопки «Следующая запись», «Предыдущая запись», Закрытие формы.

Создайте запрос на выборку по полю «Наименование» (на букву «а»).

**Задание 3** (выполняется в MS Power Point)

Создайте анимацию в виде новогодней елки с мигающими шариками (с помощью смены слайдов)

#### **Задание 4**

Проведите проверку диска D на наличие вирусов. Сделайте скриншот результатов проверки и произведите его конвертирование в формат pdf.

#### **Задание 5**

Осуществите подключение сетевого принтера к своему рабочему месту и отправьте на печать текстовый документ, в котором укажите свою фамилию, имя, отчество.

#### **Задание 6**

**Задание 1.**Создайте документ по образцу (выполняется в MS Excel (2003/2007):

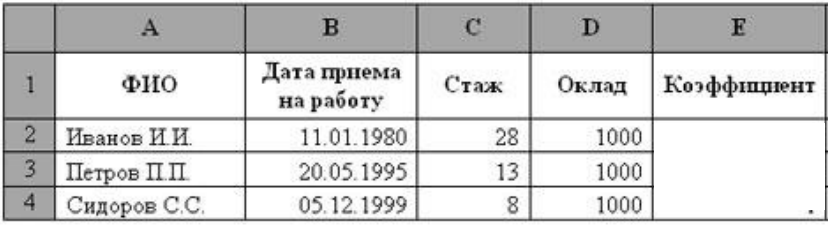

Коэффициент вычисляется таким образом: Если Стаж >= 10 лет, то он равен 2, иначе – 1.

*Справка: используйте функцию ЕСЛИ.* **Задание 2.** (выполняется в MS Access 2003)

#### Создайте таблицу базы данных по образцу:

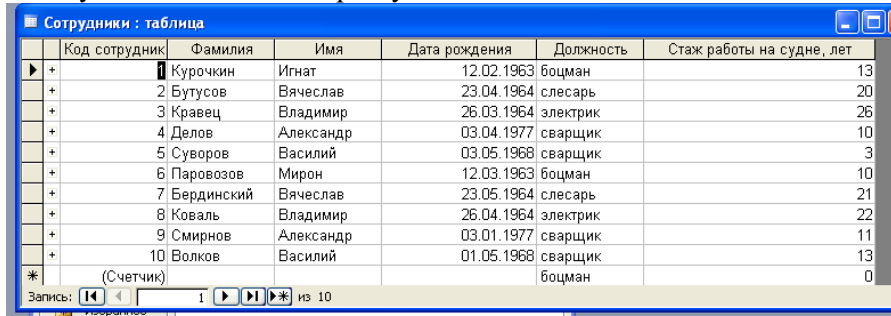

Создайте с помощью конструктора форму, содержащую все поля созданной таблицы. Создайте в режиме мастера форму с тремя произвольными полями таблицы.

В область заголовка введите название формы по вашему усмотрению.

Создайте кнопки «Следующая запись», «Предыдущая запись», Закрытие формы. Создайте запрос на выборку по стажу работы, превышающем 10.

#### **Задание 3** (выполняется в MS Power Point)

Создайте анимацию в виде новогодней елки с мигающими шариками (с помощью смены слайдов)

#### **Задание 4**

Восстановите с помощью программы Recuva ранее удаленные документы с одного из локальных дисков. Сделайте скриншот своей работы и произведите его конвертирование в формат pdf.

#### **Задание 5**

Осуществите подключение сетевого принтера к своему рабочему месту и отправьте на печать текстовый документ, в котором укажите свою фамилию, имя, отчество.

#### **Задание 6**

#### **Задание 1.** (выполняется в MS Excel (2003/2007):

Создайте таблицу по образцу (вместо знака вопроса должны быть расчетные данные). Премия = Оклад % Премии (*Используйте абсолютную ссылку на ячейку с % премии*). Всего начислено = Оклад + Премия.

Удержание = Всего начислено % Удержания (*Используйте абсолютную ссылку на ячейку с % премии*).

#### К выдаче = Всего начислено – Удержания.

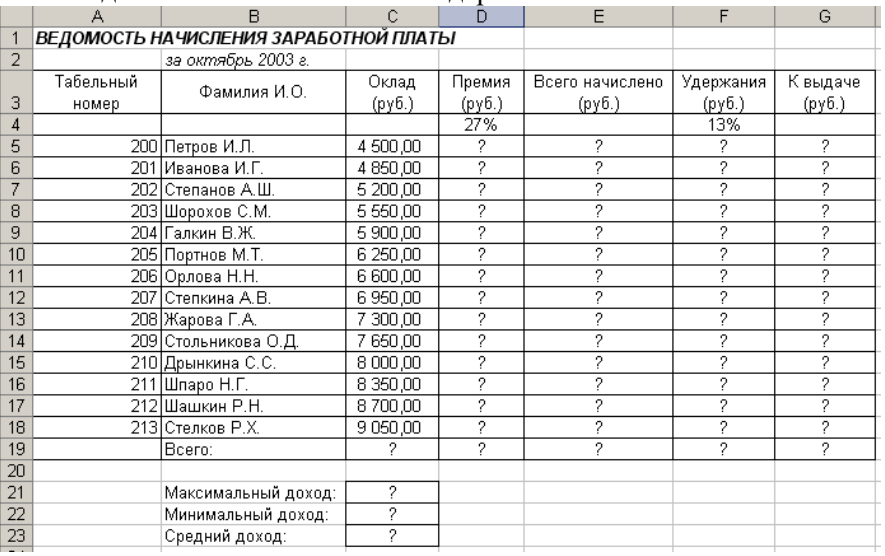

### **Задание 2.** (выполняется в MS Access 2003)

Создайте таблицу базы данных по образцу:

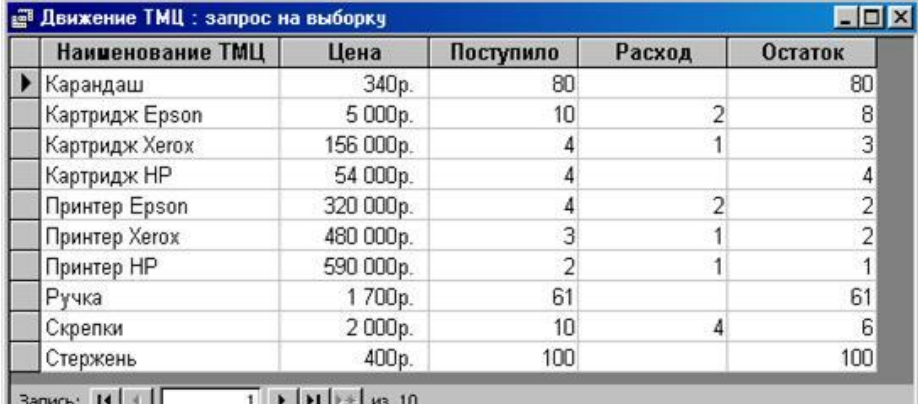

Создайте с помощью конструктора форму, содержащую все поля созданной таблицы. Создайте в режиме мастера форму с тремя произвольными полями таблицы.

В область заголовка введите название формы по вашему усмотрению.

Создайте кнопки «Следующая запись», «Предыдущая запись», «Закрытие формы».

Создайте запрос на выборку по наименованию на букву «П».

**Задание 3** (выполняется в MS Power Point)

Создайте анимацию в виде новогодней елки с мигающими шариками (с помощью смены слайдов) **Задание 4**

Заархивируйте файл, ранее созданный в Word/Excel.

#### **Задание 5**

Осуществите подключение сетевого принтера к своему рабочему месту и отправьте на печать текстовый документ, в котором укажите свою фамилию, имя, отчество.

#### **Задание 6**

Загрузите все выполненные задания в АСУ Procollege в курс ВРОЦИ в раздел «Квалификационный экзамен».

# **Билет №17**

**Задание 1.** (выполняется в MS Excel (2003/2007):

Создайте таблицу по образцу (вместо знака вопроса должны быть расчетные данные). Заполните столбцы «Всего начислено», «Удержания» произвольными данными.

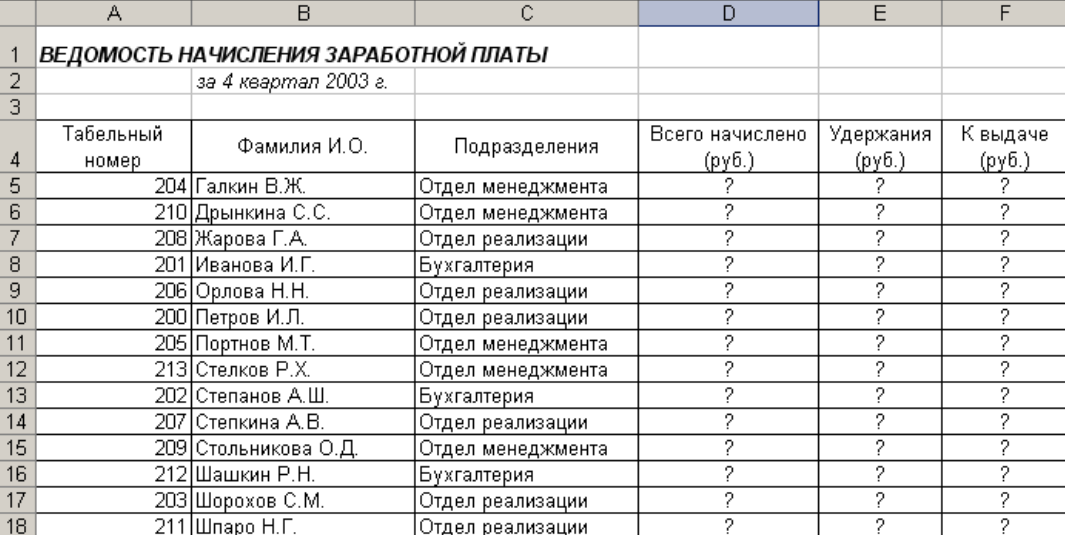

Используя автофильтр, произведите фильтрацию значений столбца «К выдаче», превышающих 4000р. Постройте диаграмму, отражающую сумму дохода для каждого сотрудника.

Озаглавьте диаграмму.

#### **Задание 2.** (выполняется в MS Access 2003)

Создайте таблицу базы данных по образцу:

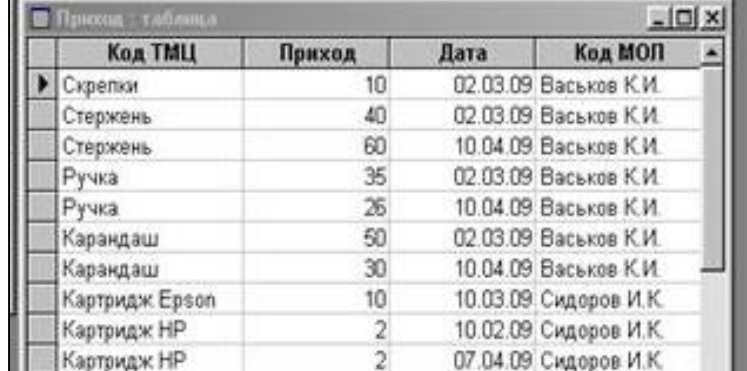

Создайте с помощью конструктора форму, содержащую все поля созданной таблицы. Создайте в режиме мастера форму с тремя произвольными полями таблицы.

В область заголовка введите название формы по вашему усмотрению.

Создайте кнопки «Следующая запись», «Предыдущая запись», «Закрытие формы».

Создайте запрос на выборку по Коду ТМЦ на букву «К».

**Задание 3** (выполняется в MS Power Point)

Создайте анимацию в виде новогодней елки с мигающими шариками (с помощью смены слайдов) **Задание 4**

Проведите проверку диска D на наличие вирусов. Сделайте скриншот результатов проверки и произведите его конвертирование в формат pdf.

#### **Задание 5**

Осуществите подключение сетевого принтера к своему рабочему месту и отправьте на печать текстовый документ, в котором укажите свою фамилию, имя, отчество.

## **Задание 6**

Загрузите все выполненные задания в АСУ Procollege в курс ВРОЦИ в раздел «Квалификационный экзамен».

# **Билет №18**

**Задание 1.** (выполняется в MS Excel (2003/2007):

Создайте таблицу по образцу:

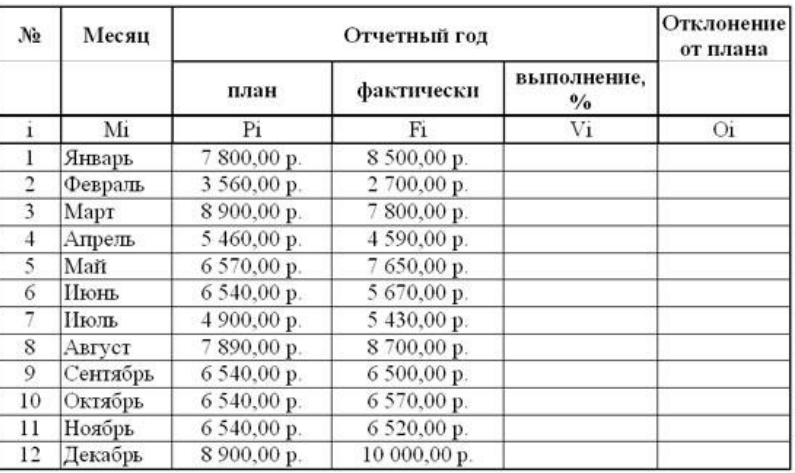

Значения столбцов Vi и Oi вычисляются по формулам: Vi=Fi / Pi; Oi=Fi – Pi Переименуйте ЛИСТ 2 в Ведомость.

Постройте диаграмму, отражающую отклонение от плана за каждый месяц. Озаглавьте диаграмму.

**Задание 2.** (выполняется в MS Access 2003)

Создайте таблицу базы данных по образцу:

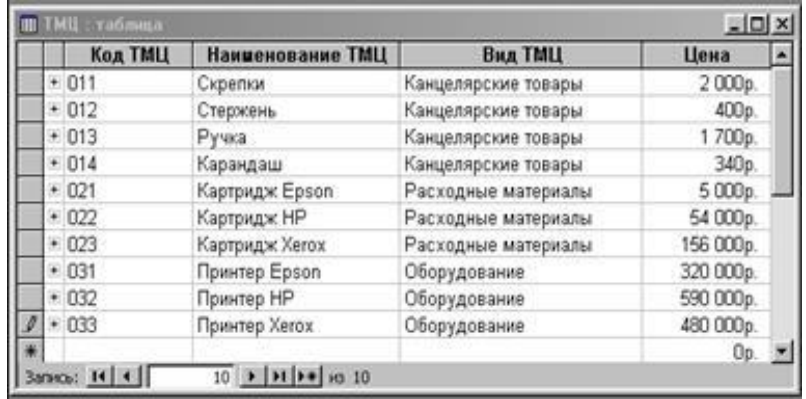

Создайте с помощью конструктора форму, содержащую все поля созданной таблицы. Создайте в режиме мастера форму с тремя произвольными полями таблицы.

В область заголовка введите название формы по вашему усмотрению.

Создайте кнопки «Следующая запись», «Предыдущая запись», «Закрытие формы».

Создайте запрос на выборку по наименованию ТМЦ на букву «К».

**Задание 3** (выполняется в MS Power Point)

Создайте анимацию в виде новогодней елки с мигающими шариками (с помощью смены слайдов) **Задание 4**

Восстановите с помощью программы Recuva ранее удаленные документы с одного из локальных дисков. Сделайте скриншот своей работы и произведите его конвертирование в формат pdf.

#### **Задание 5**

Осуществите подключение сетевого принтера к своему рабочему месту и отправьте на печать

текстовый документ, в котором укажите свою фамилию, имя, отчество.

### Задание 6

Загрузите все выполненные задания в ACУ Procollege в курс ВРОЦИ в раздел «Квалификационный экзамен».

# Билет №19

Задание 1. Создайте документ по образцу (выполняется в MS Excel (2003/2007):

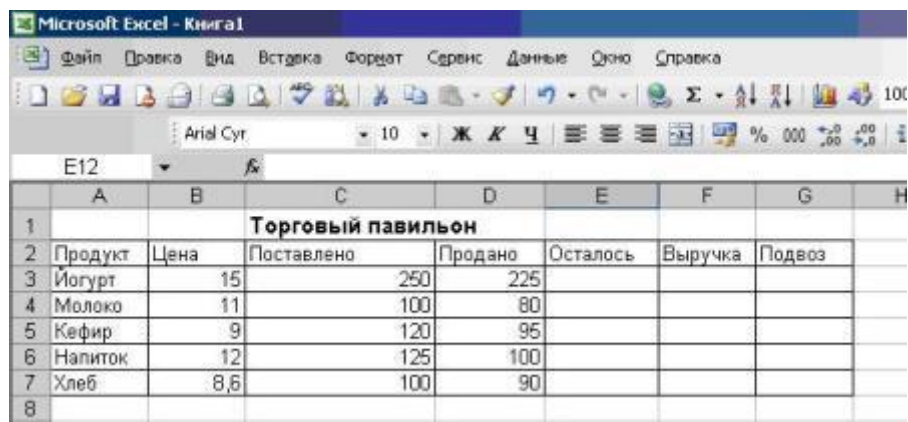

Произведите расчеты в пустых ячейках.

Для расчета столбца «Подвоз» используйте функцию ЕСЛИ (если «Осталось» =0, то ставим коэффициент 1, если «Осталось» > 0, то коэффициент 0).

Задание 2. (выполняется в MS Access 2003)

Создайте таблицу базы данных по образцу:

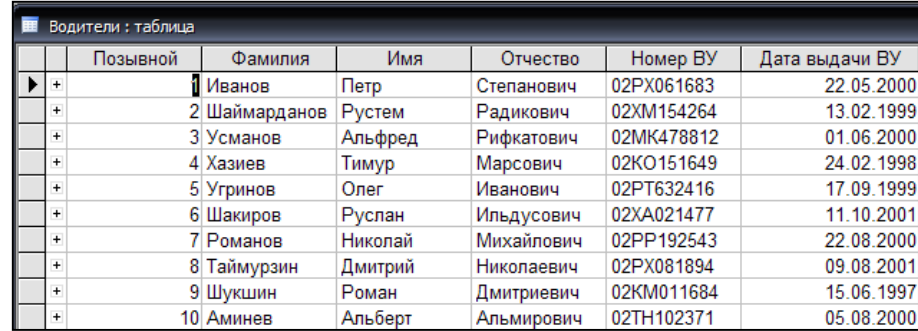

Создайте с помощью конструктора форму, содержащую все поля созданной таблицы. Создайте в режиме мастера форму с тремя произвольными полями таблицы.

В область заголовка введите название формы по вашему усмотрению.

Создайте кнопки «Следующая запись», «Предыдущая запись», «Закрытие формы». Создайте запрос на выборку по фамилии на букву «Ш».

### Задание 3 (выполняется в MS Power Point)

Создайте анимацию в виде новогодней елки с мигающими шариками (с помощью смены слайдов)

### Залание 4

Заархивируйте файл, ранее созданный в Word/Excel.

### Задание 5

Осуществите подключение сетевого принтера к своему рабочему месту и отправьте на печать

текстовый документ, в котором укажите свою фамилию, имя, отчество.

#### **Задание 6**

Загрузите все выполненные задания в АСУ Procollege в курс ВРОЦИ в раздел «Квалификационный экзамен».

### **Билет №20**

**Задание 1.**Создайте документ по образцу (выполняется в MS Excel (2003/2007):

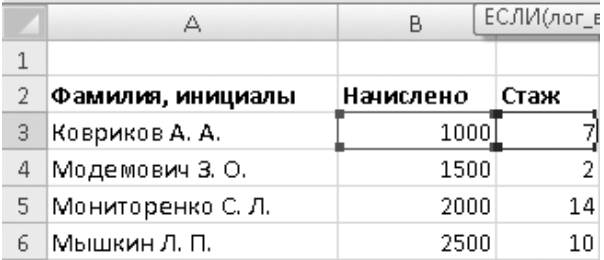

Вставьте столбец «Надбавка»

Рассчитать надбавку за стаж по следующей шкале: до трех лет $-0$ ; от трех до 10 лет – 1000; 10 и более лет – 2000.

**Задание 2.** (выполняется в MS Access 2003)

Создайте таблицу базы данных по образцу:

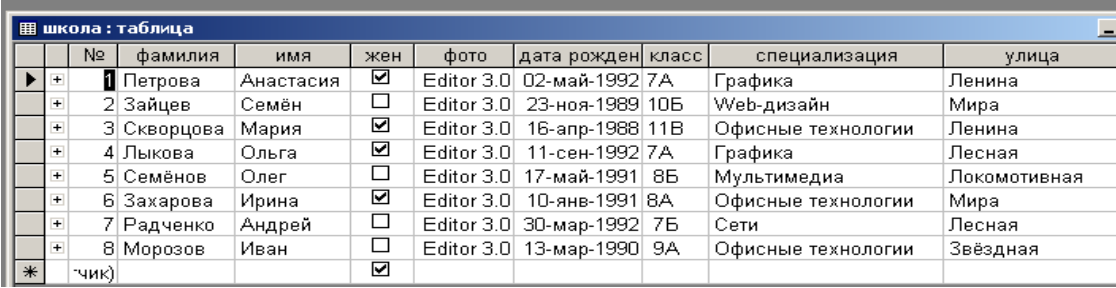

Создайте с помощью конструктора форму, содержащую все поля созданной таблицы, кроме

«жен».

Создайте в режиме мастера форму с тремя произвольными полями таблицы.

В область заголовка введите название формы по вашему усмотрению.

Создайте кнопки «Следующая запись», «Предыдущая запись», «Закрытие формы».

Создайте запрос на выборку по специализации на букву «О».

**Задание 3** (выполняется в MS Power Point)

Создайте анимацию в виде новогодней елки с мигающими шариками (с помощью смены слайдов)

#### **Задание 4**

Проведите проверку диска D на наличие вирусов. Сделайте скриншот результатов проверки и произведите его конвертирование в формат pdf.

#### **Задание 5**

Осуществите подключение сетевого принтера к своему рабочему месту и отправьте на печать текстовый документ, в котором укажите свою фамилию, имя, отчество.

### **Задание 6**

Загрузите все выполненные задания в АСУ Procollege в курс ВРОЦИ в раздел «Квалификационный экзамен».

# **Билет №21**

#### **Задание 1.**

Отсканируйте изображение и вставьте его в документ Word

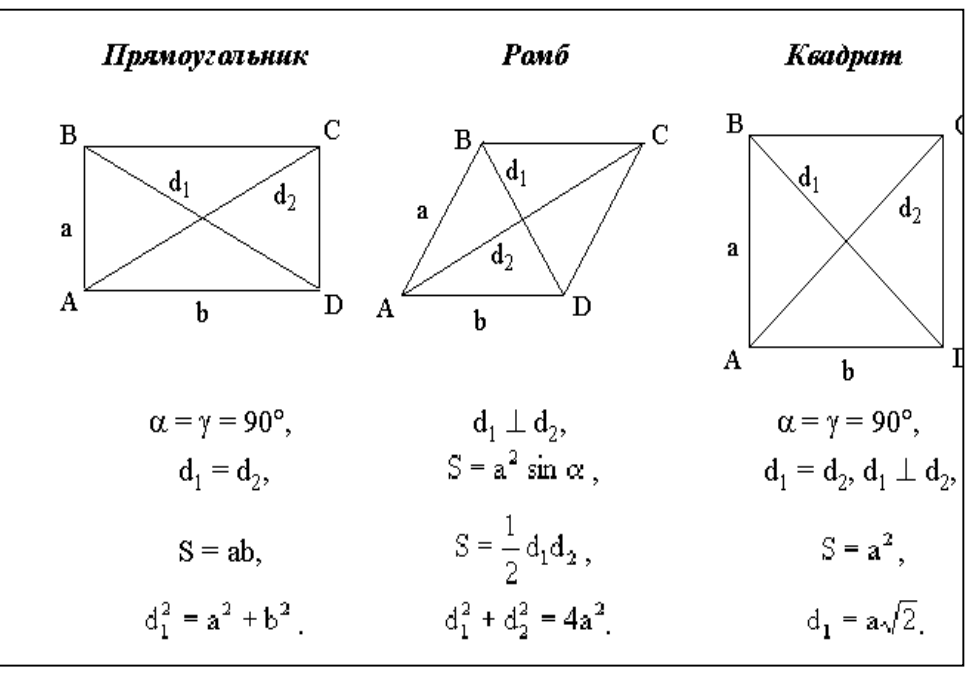

#### **Задание 2.** (выполняется в MS Access 2003) Создайте таблицу базы данных по образцу:

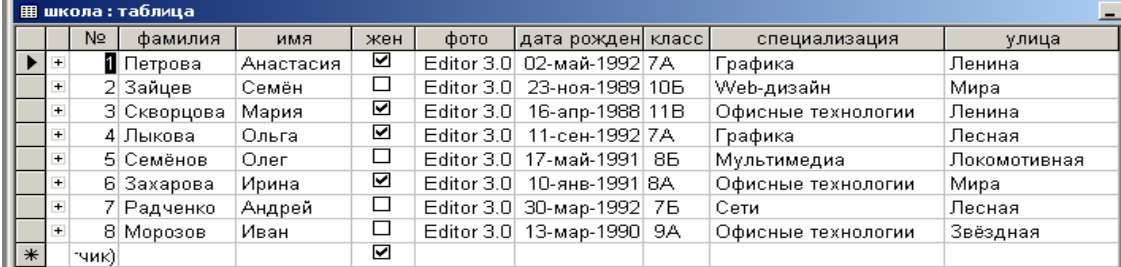

Создайте с помощью конструктора форму, содержащую все поля созданной таблицы, кроме «жен».

Создайте в режиме мастера форму с тремя произвольными полями таблицы.

В область заголовка введите название формы по вашему усмотрению.

Создайте кнопки «Следующая запись», «Предыдущая запись», «Закрытие формы».

Создайте запрос на выборку по специализации на букву «О».

#### **Задание 3** (выполняется в MS Power Point)

Создайте анимацию в виде новогодней елки с мигающими шариками (с помощью смены слайдов)

#### **Задание 4**

Заархивируйте файл, ранее созданный в Word.

#### **Задание 5**

Осуществите подключение сетевого принтера к своему рабочему месту и отправьте на печать текстовый документ, в котором укажите свою фамилию, имя, отчество.

#### Задание 6

Загрузите все выполненные задания в АСУ Procollege в курс ВРОЦИ в раздел «Квалификационный экзамен».

## Билет №22

Задание 1. Отсканируйте изображение и вставьте его в документ Word

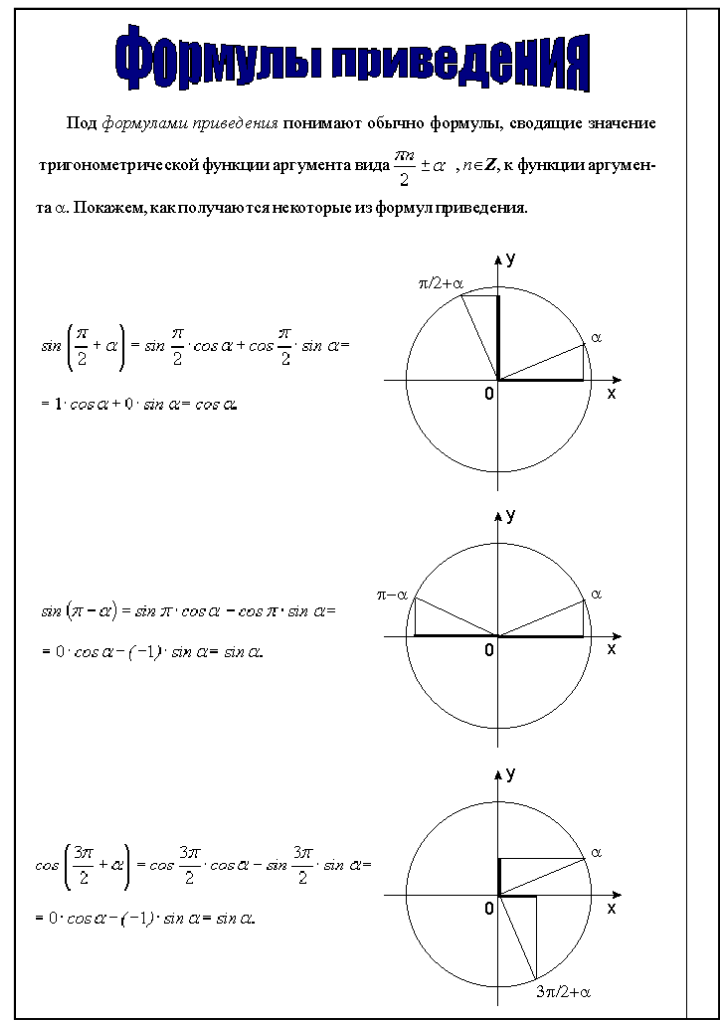

#### Задание 2. (выполняется в MS Access 2003) Создайте таблицу базы данных по образцу:

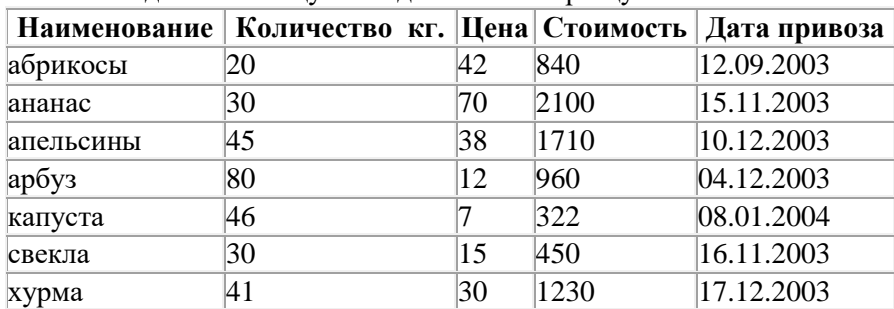

Создайте с помощью конструктора форму, содержащую все поля созданной таблицы. Задайте следующее оформление для формы: цвет фона - зеленый, цвет текста - желтый.

Создайте в режиме мастера форму с тремя произвольными полями таблицы. В область заголовка введите название формы по вашему усмотрению. Создайте кнопки «Следующая запись», «Предыдущая запись», Закрытие формы.

Создайте запрос на выборку по полю «Наименование» (на букву «а»). Задание 3 (выполняется в MS Power Point)

Создайте анимацию в виде новогодней елки с мигающими шариками (с помощью смены слайдов) **Задание 4**

Проведите проверку диска D на наличие вирусов. Сделайте скриншот результатов проверки и произведите его конвертирование в формат pdf.

#### **Задание 5**

Осуществите подключение сетевого принтера к своему рабочему месту и отправьте на печать текстовый документ, в котором укажите свою фамилию, имя, отчество.

#### **Задание 6**

Загрузите все выполненные задания в АСУ Procollege в курс ВРОЦИ в раздел «Квалификационный экзамен».

**Билет №23**

#### **Задание 1.** Отсканируйте изображение и вставьте его в документ Word Оперативная Процессор Системная шина память Северный Монитор  $AGP$ MOCT Звуковая плата Сетевая плата Внутренний модем PCI SCSI-контроллер Жесткие диски Сканер Южный CD-ROM **UDMA USB** Плоттер мост DVD-ROM Web-камера Мышь  $PS/2$ Принтер COM LPT Внешний модем Клавиатура

**Задание 2.** (выполняется в MS Access 2003) Создайте таблицу базы данных по образцу:

| Наименование ТМЦ | Цена      | Поступило | Расход | Остаток |
|------------------|-----------|-----------|--------|---------|
| Карандаш         | 340p.     | 80        |        | 80      |
| Картридж Epson   | 5000p.    | 10        |        | 8       |
| Картридж Хегох   | 156 000p. | 4         |        | 3       |
| Картридж НР      | 54 000p.  | 4         |        |         |
| Принтер Epson    | 320 000p. |           |        |         |
| Принтер Xerox    | 480 000p. | 3         |        |         |
| Принтер HP       | 590 000p. | 2         |        |         |
| Рүчка            | 1700p.    | 61        |        | 61      |
| Скрепки          | 2000p.    | 10        |        | 6       |
| Стержень         | 400p.     | 100       |        | 100     |

Создайте с помощью конструктора форму, содержащую все поля созданной таблицы.

Создайте в режиме мастера форму с тремя произвольными полями таблицы. В область заголовка введите название формы по вашему усмотрению.

Создайте кнопки «Следующая запись», «Предыдущая запись», «Закрытие формы».

Создайте запрос на выборку по наименованию на букву «П».

**Задание 3** (выполняется в растровом графическом редакторе GIMP)

Создайте анимацию в виде мигающих букв своего имени.

#### **Задание 4**

Восстановите с помощью программы Recuva ранее удаленные документы с одного из локальных дисков. Сделайте скриншот своей работы и произведите его конвертирование в формат pdf.

#### **Задание 5**

Осуществите подключение сетевого принтера к своему рабочему месту и отправьте на печать текстовый документ, в котором укажите свою фамилию, имя, отчество.

#### **Задание 6**

Загрузите все выполненные задания в АСУ Procollege в курс ВРОЦИ в раздел «Квалификационный экзамен».

# **Билет №24**

#### **Задание 1.** (выполняется в MS Excel (2003/2007):

Создайте таблицу по образцу (вместо знака вопроса должны быть расчетные данные).

Премия = Оклад % Премии (*Используйте абсолютную ссылку на ячейку с % премии*).

Всего начислено = Оклад + Премия.

Удержание = Всего начислено % Удержания (*Используйте абсолютную ссылку на ячейку с % премии*).

К выдаче = Всего начислено – Удержания.

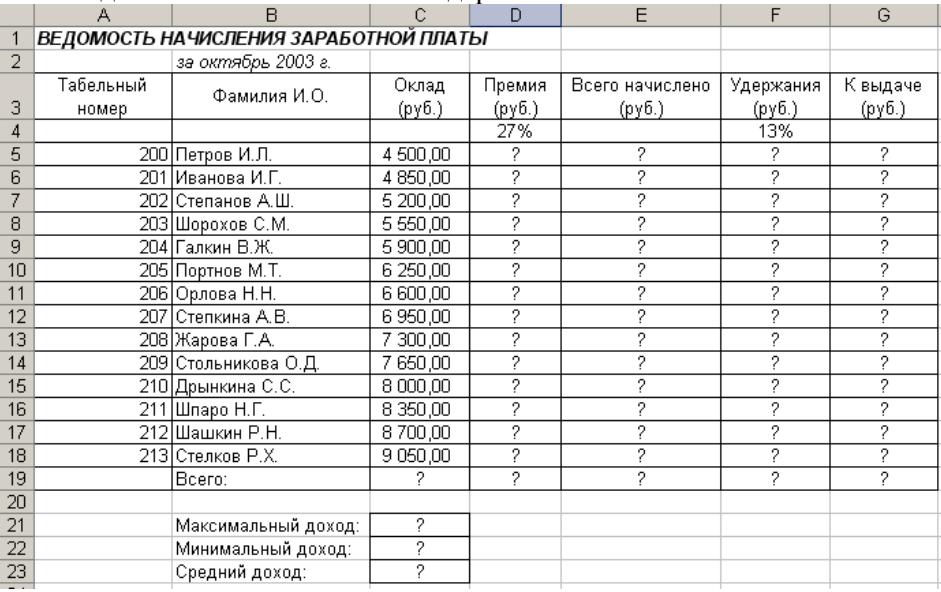

# **Задание 2.** (выполняется в MS Access 2003)

Создайте таблицу базы данных по образцу:

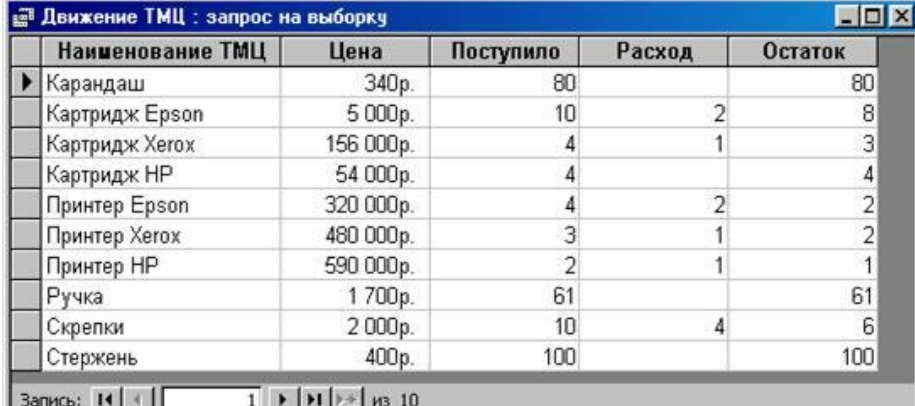

Создайте с помощью конструктора форму, содержащую все поля созданной таблицы.

Создайте в режиме мастера форму с тремя произвольными полями таблицы. В область заголовка введите название формы по вашему усмотрению. Создайте кнопки «Следующая запись», «Предыдущая запись», «Закрытие формы». Создайте запрос на выборку по наименованию на букву «П».

**Задание 3** (выполняется в MS Power Point)

Создайте анимацию в виде новогодней елки с мигающими шариками (с помощью смены слайдов)

### **Задание 4**

Заархивируйте файл, ранее созданный в Word/Excel.

#### **Задание 5**

Осуществите подключение сетевого принтера к своему рабочему месту и отправьте на печать текстовый документ, в котором укажите свою фамилию, имя, отчество.

#### **Задание 6**

Загрузите все выполненные задания в АСУ Procollege в курс ВРОЦИ в раздел «Квалификационный экзамен».

#### **Билет №25**

**Задание 1.** Создайте документ по образцу (выполняется в MS Word 2003/2007):

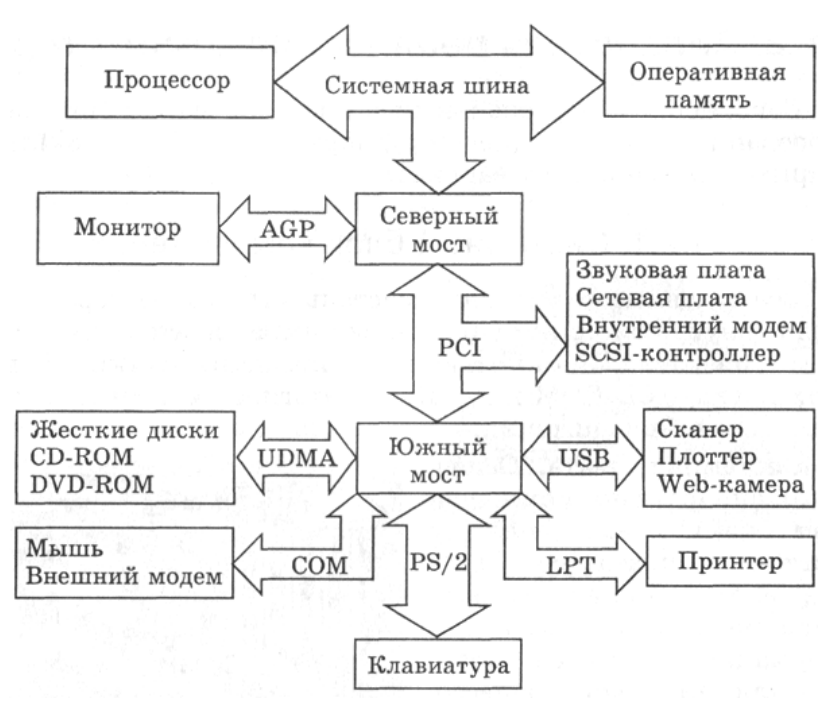

#### **Задание 2** (выполняется в MS Access 2003)

Создайте таблицу базы данных по образцу:

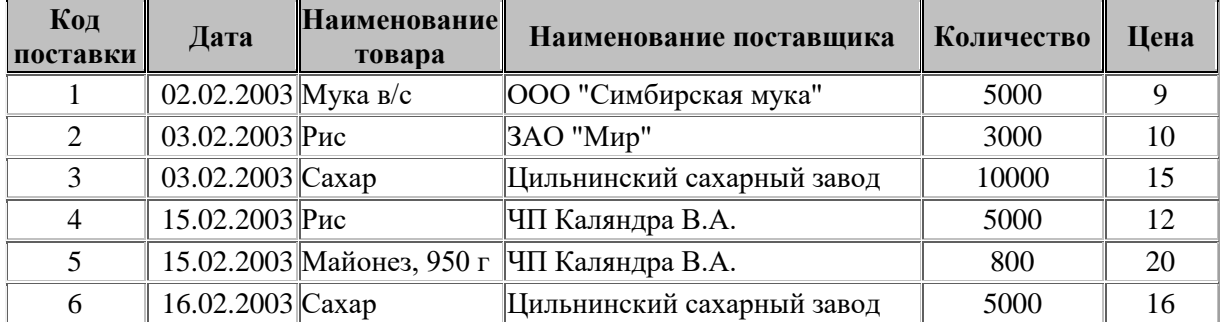

Создайте с помощью конструктора форму, содержащую все поля созданной таблицы. Задайте следующее оформление для формы: цвет фона – зеленый, цвет текста – желтый.

Создайте в режиме мастера форму с тремя произвольными полями таблицы. В область заголовка введите название формы по вашему усмотрению. Создайте кнопки «Следующая запись», «Предыдущая запись», Закрытие формы.

Создайте запрос на выборку по цене, превышающей 10.

**Задание 3** (выполняется в MS Power Point)

Создайте анимацию в виде новогодней елки с мигающими шариками (с помощью смены слайдов) **Задание 4**

Проведите проверку диска D на наличие вирусов. Сделайте скриншот результатов проверки и произведите его конвертирование в формат pdf.

#### **Задание 5**

Осуществите подключение сетевого принтера к своему рабочему месту и отправьте на печать текстовый документ, в котором укажите свою фамилию, имя, отчество.

#### **Задание 6**

Загрузите все выполненные задания в АСУ Procollege в курс ВРОЦИ в раздел «Квалификационный экзамен».

#### **Билет №26**

**Задание 1.** (выполняется в MS Excel (2003/2007):

Создайте таблицу по образцу:

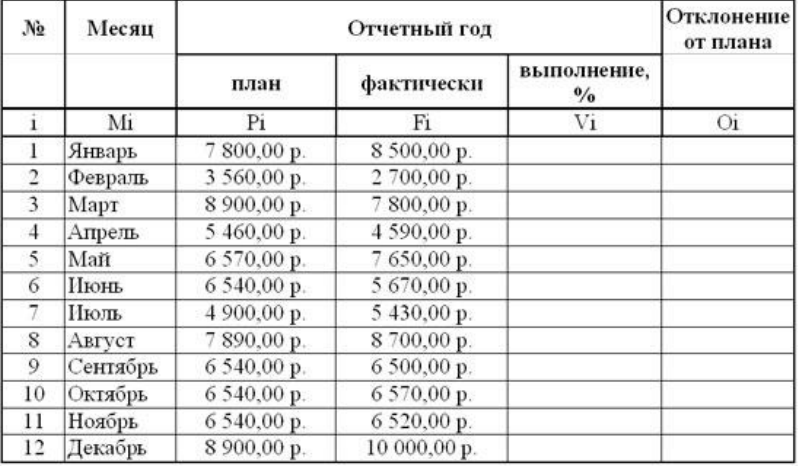

Значения столбцов Vi и Oi вычисляются по формулам: Vi=Fi / Pi; Oi=Fi – Pi Переименуйте ЛИСТ 2 в Ведомость.

Постройте диаграмму, отражающую отклонение от плана за каждый месяц. Озаглавьте диаграмму.

**Задание 2.** (выполняется в MS Access 2003)

Создайте таблицу базы данных по образцу:

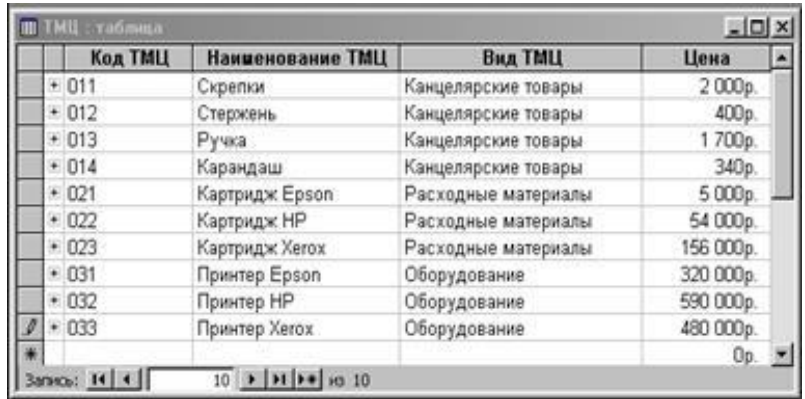

Создайте с помощью конструктора форму, содержащую все поля созданной таблицы. Создайте в режиме мастера форму с тремя произвольными полями таблицы.

В область заголовка введите название формы по вашему усмотрению.

Создайте кнопки «Следующая запись», «Предыдущая запись», «Закрытие формы».

Создайте запрос на выборку по наименованию ТМЦ на букву «К».

**Задание 3** (выполняется в MS Power Point)

Создайте анимацию в виде новогодней елки с мигающими шариками (с помощью смены слайдов) **Задание 4**

Восстановите с помощью программы Recuva ранее удаленные документы с одного из локальных дисков. Сделайте скриншот своей работы и произведите его конвертирование в формат pdf.

#### **Задание 5**

Осуществите подключение сетевого принтера к своему рабочему месту и отправьте на печать текстовый документ, в котором укажите свою фамилию, имя, отчество.

#### **Задание 6**

Загрузите все выполненные задания в АСУ Procollege в курс ВРОЦИ в раздел «Квалификационный экзамен».

# **Билет №27**

**Задание 1.**Создайте документ по образцу (выполняется в MS Word 2003/2007):

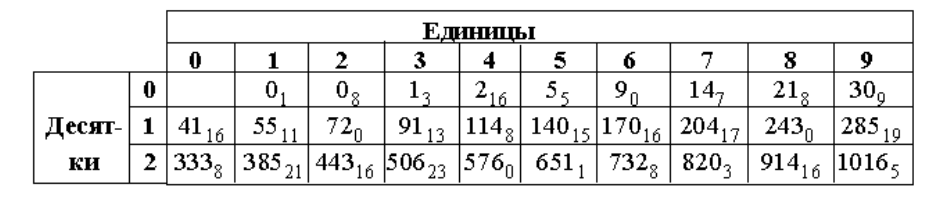

Нетрудно, пользуясь формулой (\*) и таблицей, получить:

 $9.9.9 = 820$ <sub>3</sub>  $-30$ <sub>0</sub>  $-30$ <sub>0</sub>  $-30$ <sub>0</sub>  $= 729$ ,

17.8.4 = 1016<sub>5</sub> - 385<sub>21</sub> - 91<sub>13</sub> + 5<sub>5</sub> = 544 (проверьте!).

### **Задание 2.** (выполняется в MS Access 2003)

Создайте таблицу базы данных по образцу:

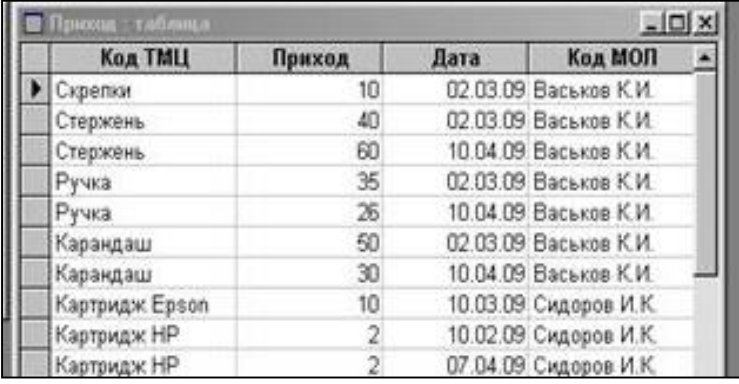

Создайте с помощью конструктора форму, содержащую все поля созданной таблицы. Создайте в режиме мастера форму с тремя произвольными полями таблицы.

В область заголовка введите название формы по вашему усмотрению.

Создайте кнопки «Следующая запись», «Предыдущая запись», «Закрытие формы».

Создайте запрос на выборку по Коду ТМЦ на букву «К».

**Задание 3** (выполняется в растровом графическом редакторе GIMP)

Создайте анимацию в виде мигающих букв своего имени.

#### **Задание 4**

Заархивируйте файл, ранее созданный в Word.

#### **Задание 5**

Осуществите подключение сетевого принтера к своему рабочему месту и отправьте на печать

текстовый документ, в котором укажите свою фамилию, имя, отчество.

#### **Задание 6**

Загрузите все выполненные задания в АСУ Procollege в курс ВРОЦИ в раздел «Квалификационный экзамен».

# **Билет №28 Задание 1.**Создайте документ по образцу (выполняется в MS Word 2003/2007):

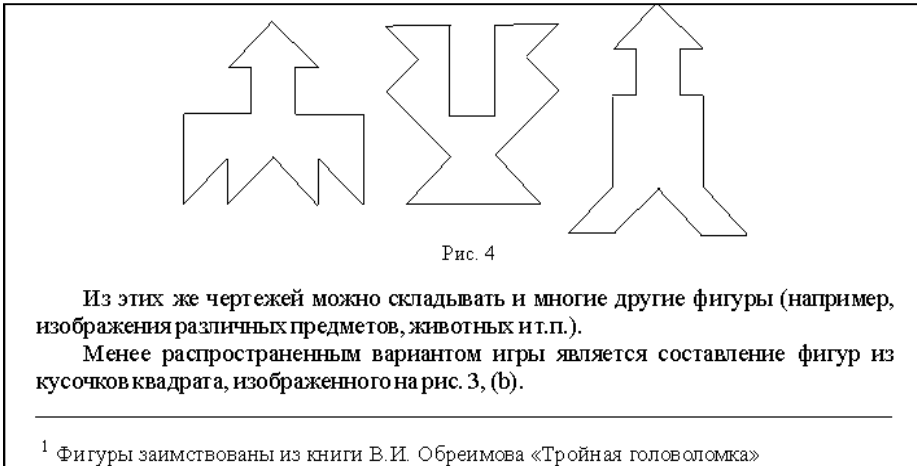

**Задание 2.** (выполняется в MS Access 2003) Создайте таблицу базы данных по образцу:

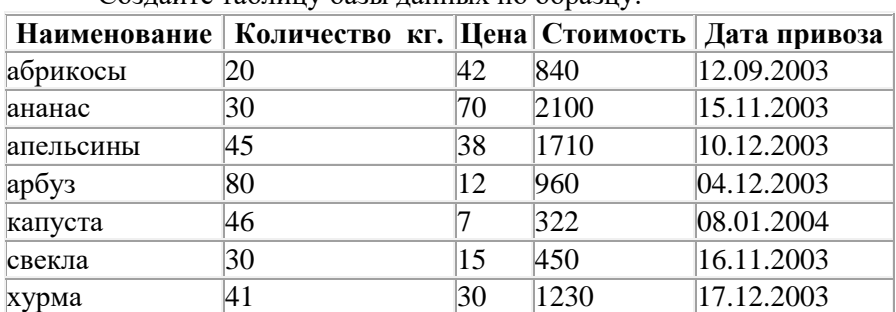

Создайте с помощью конструктора форму, содержащую все поля созданной таблицы. Задайте следующее оформление для формы: цвет фона – зеленый, цвет текста – желтый.

Создайте в режиме мастера форму с тремя произвольными полями таблицы. В область заголовка введите название формы по вашему усмотрению. Создайте кнопки «Следующая запись», «Предыдущая запись», Закрытие формы.

Создайте запрос на выборку по полю «Наименование» (на букву «а»).

**Задание 3** (выполняется в MS Power Point)

Создайте анимацию в виде новогодней елки с мигающими шариками (с помощью смены слайдов) **Задание 4**

Проведите проверку диска D на наличие вирусов. Сделайте скриншот результатов проверки и произведите его конвертирование в формат pdf.

### **Задание 5**

Осуществите подключение сетевого принтера к своему рабочему месту и отправьте на печать текстовый документ, в котором укажите свою фамилию, имя, отчество.

### **Задание 6**

# Пакет экзаменатора

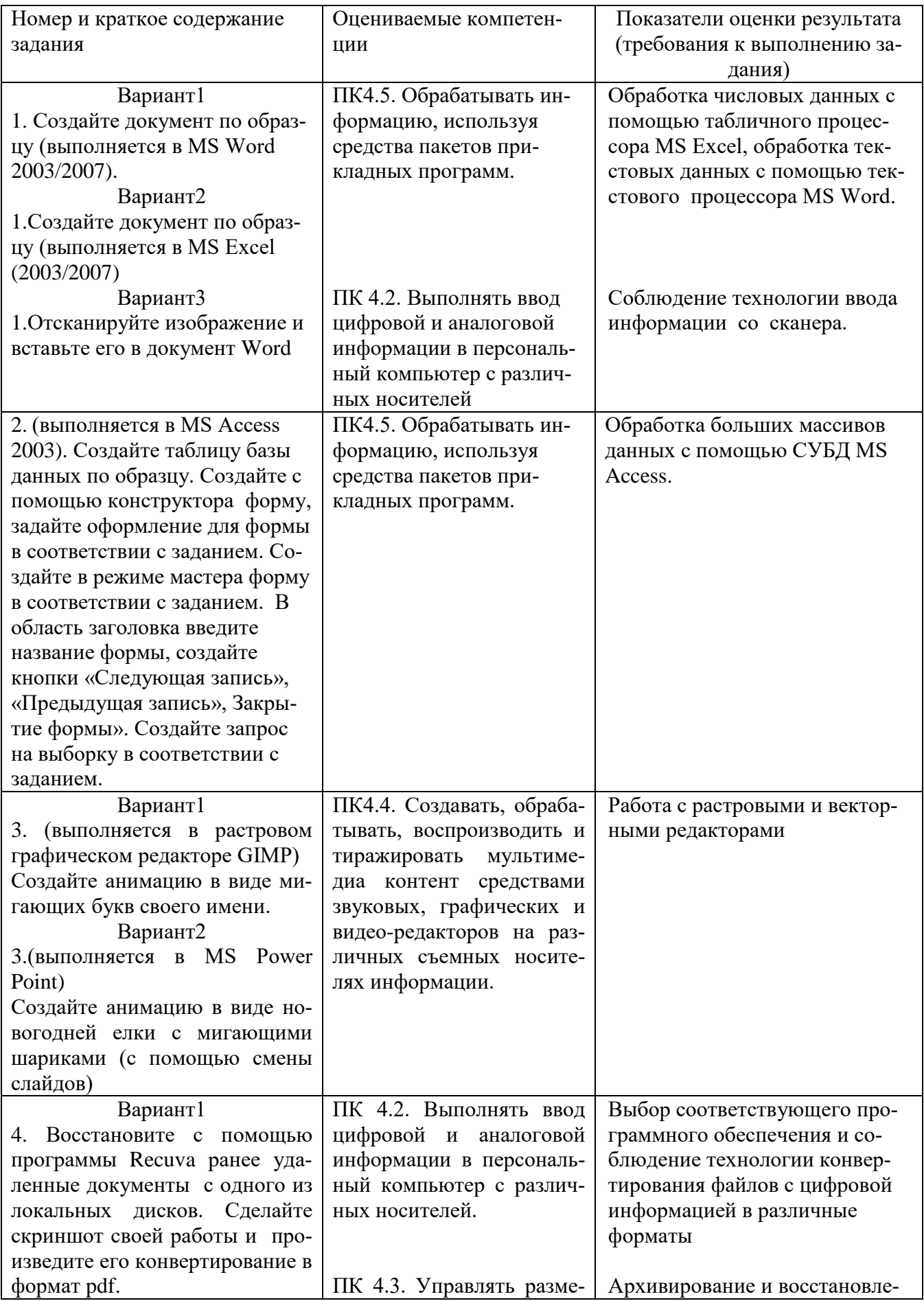

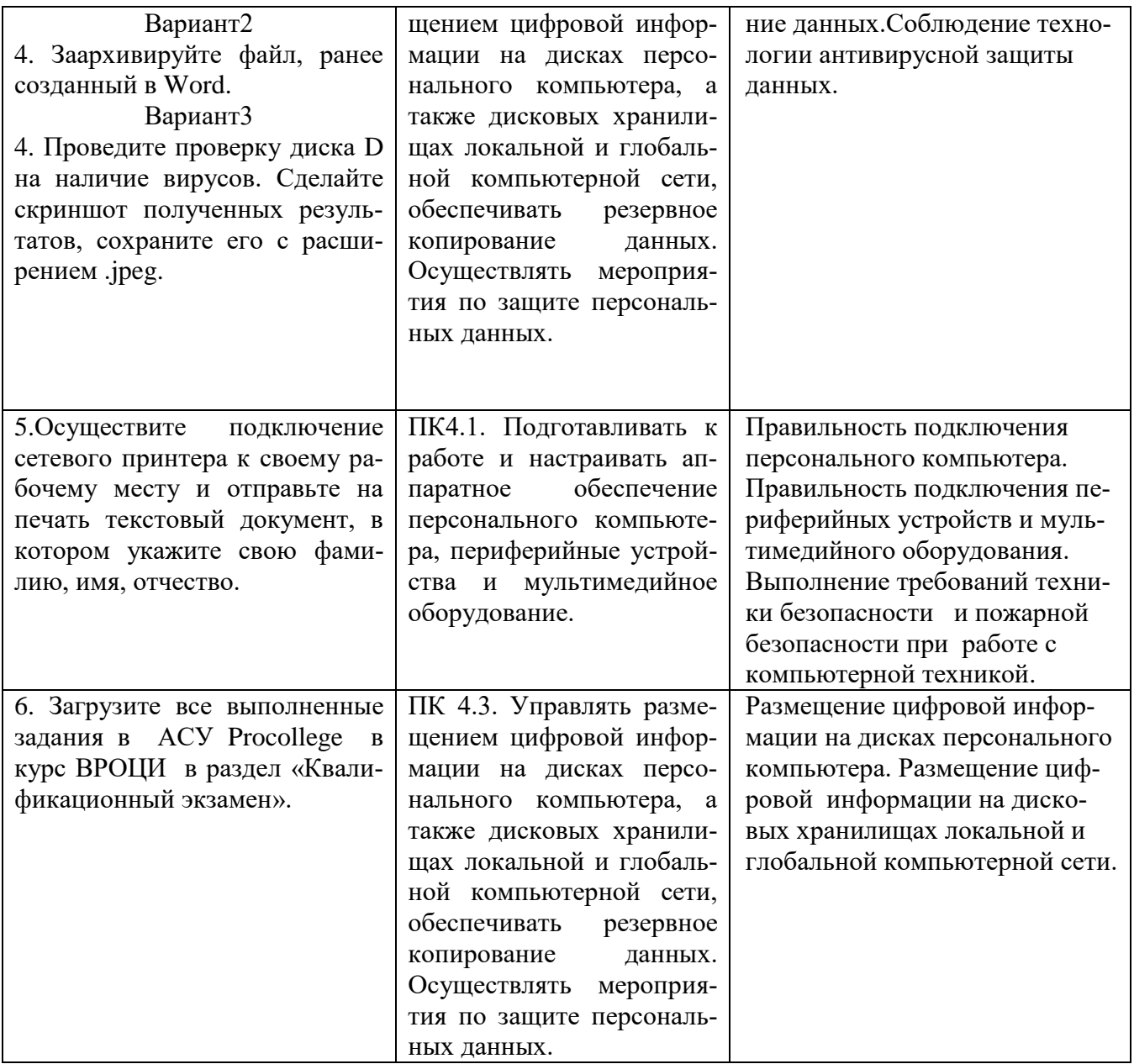

**Количество вариантов** заданий для экзаменующихся соответствует количеству обучающихся **Время выполнения** каждого задания:

- Задание № 1 20 минут.
- Задание № 2 20 минут.
- Задание № 3 15 минут.
- Задание № 4 10 минут.
- Задание № 5 5 минут.

Задание № 6 - 5 минут.

Итого: 75мин.

#### **Условия выполнения заданий Задание 1**

Каждому обучающемуся необходимо выполнить документ по образцу, используя текстовый редактор MS Word 2003/2007, либо табличный процессор MS Excel (2003/2007). В некоторых билетах необходимо отсканировать представленное изображение и вставить его в документ MS Word 2003/2007.

# Залание 2

Каждому обучающемуся предлагается создать таблицу базы данных по образцу, используя возможности MS Access 2003. Затем на основе созданной базы данных необходимо с помощью конструктора получить форму, имеющую определенное оформление. Затем нужно создать форму в режиме мастера, ввести в область заголовка название формы, создать кнопки «Следующая запись», «Предыдущая запись», Закрытие формы». Кроме того, необходимо сформировать запрос на выборку в соответствии с заданием.

# Задание 3

Каждому обучающемуся предлагается создать анимацию либо с использованием графического редактора GIMP, либо используя возможности MS Power Point.

### Задание 4

Каждому обучающемуся предлагается либо восстановить ранее удаленные файлы с помощью программы Recuva, либо заархивировать файлы любыми имеющимися средствами, либо произвести проверку жестких дисков на наличие вирусов. Затем необходимо сделать скриншот своей работы и сконвертировать его в формат pdf или jpeg.

### Залание 5

Каждому обучающемуся необходимо подключить сетевой принтер к своему рабочему месту и отправить на печать текстовый документ, в котором указаны фамилия, имя, отчество студента.

### Задание6

Каждому обучающемуся необходимо разместить все выполненные задания **ACV**  $\mathbf{B}$ Procollege.

### Рекоменлации по выставлению оценки:

1. Ознакомьтесь с заданиями для экзаменующихся, оцениваемыми компетенциями и показателями оценки.

2. Изучите дополнительную литературу, необходимую для оценивания, создайте доброжелательную обстановку, не вмешивайтесь в ход выполнения задания.

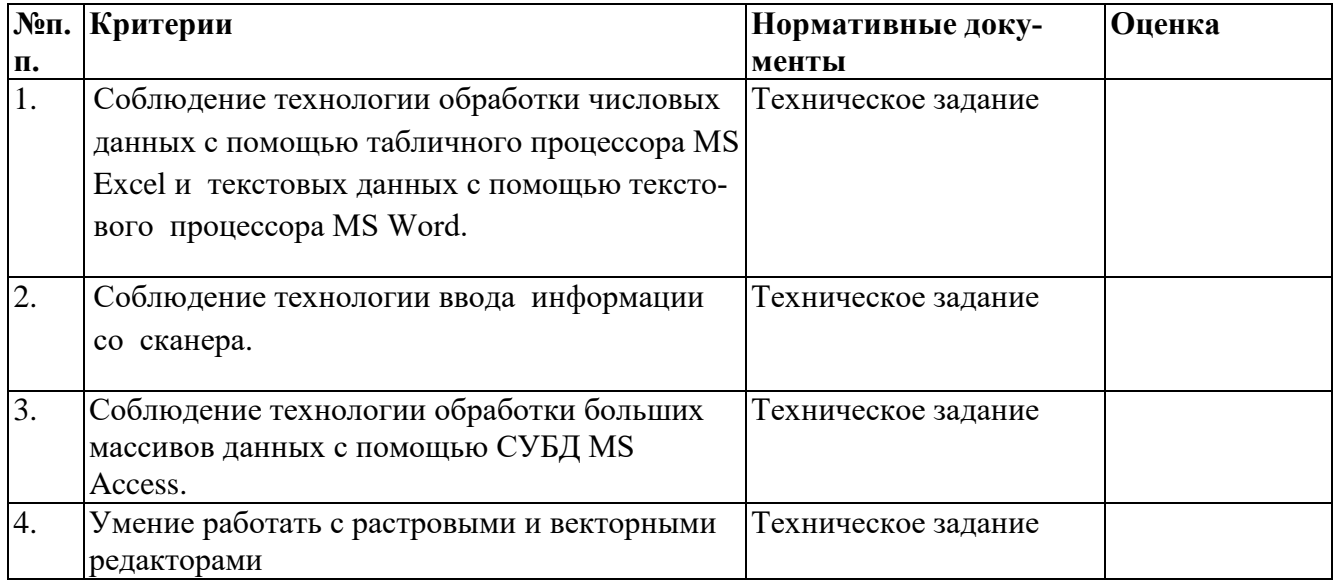

### Критерии оценивания

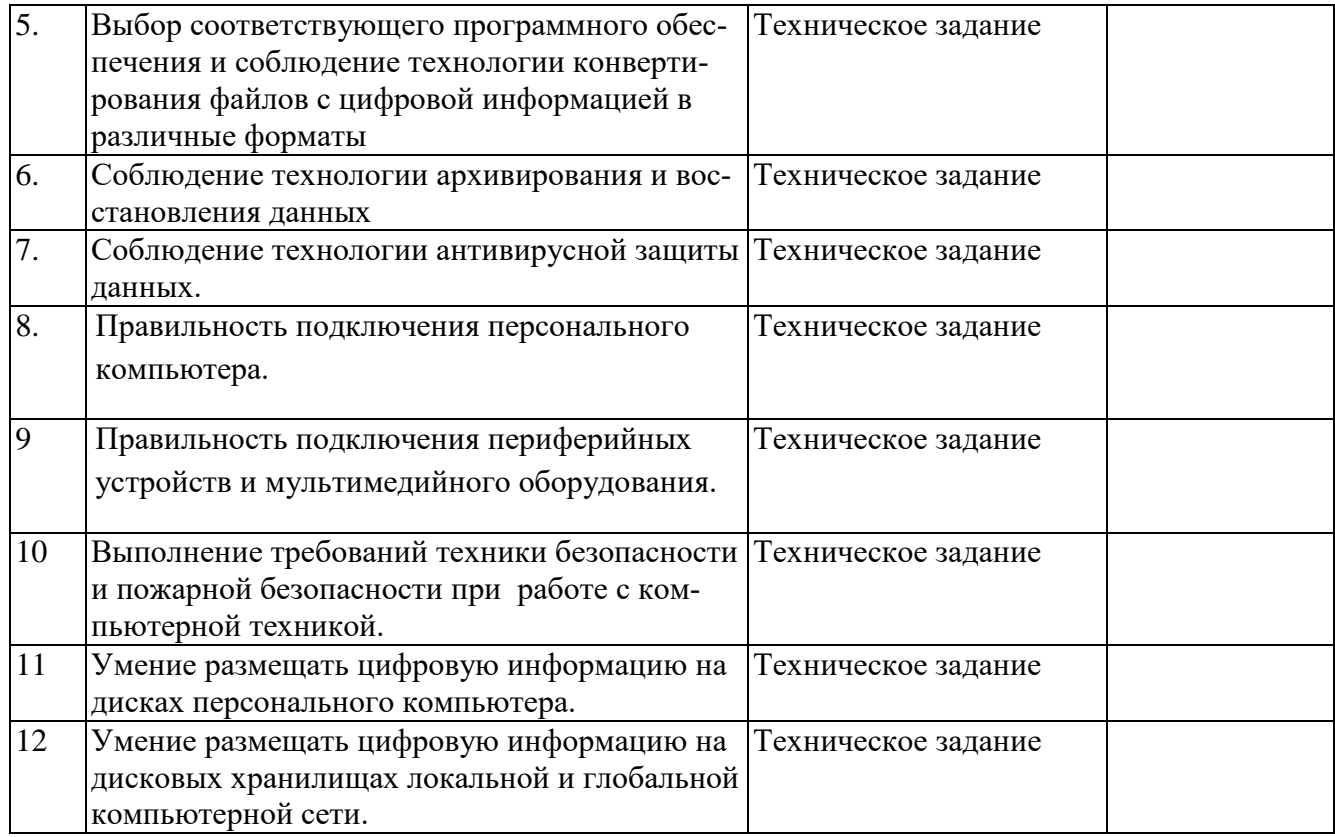

# <span id="page-49-0"></span>**2.2. Комплект материалов для оценки сформированности общих компетенций по виду профессиональной деятельности с использованием портфолио**

**Тип портфолио:** смешанного типа*.*

# **Основные требования**

Портфолио рекомендуется использовать для проверки сформированности общих компетенций. Состав портфолио:

# *Обязательные документы*

- Аттестационный лист профессиональной деятельности студента во время учебной практики;

- Аттестационный лист (приложение 2) профессиональной деятельности студента во время производственной практики;

- Производственная характеристика (приложение 3);
- Протокол экзамена (квалификационного) (приложение 4);
- Сводная ведомость оценок с результатами освоения ПМ (приложение 5);

# *Дополнительные материалы:*

- Доклады участников научно-практических конференций
- Грамоты за спортивные и общественные достижения.
- Дипломы и свидетельства за участие в олимпиадах и конкурсах профессионального мастерства.
- Карта формирования общих компетенций.

### **Показатели оценки портфолио**

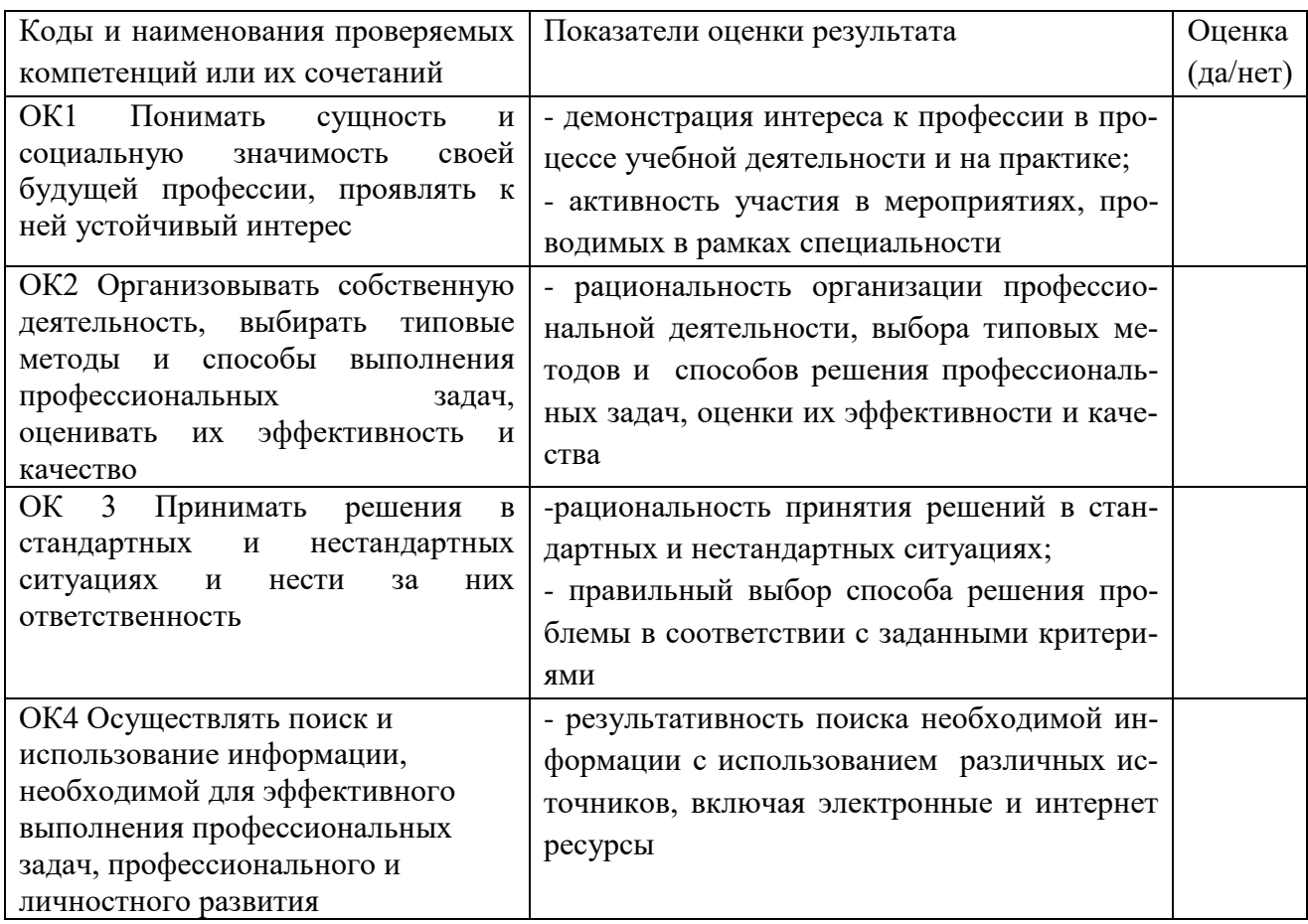

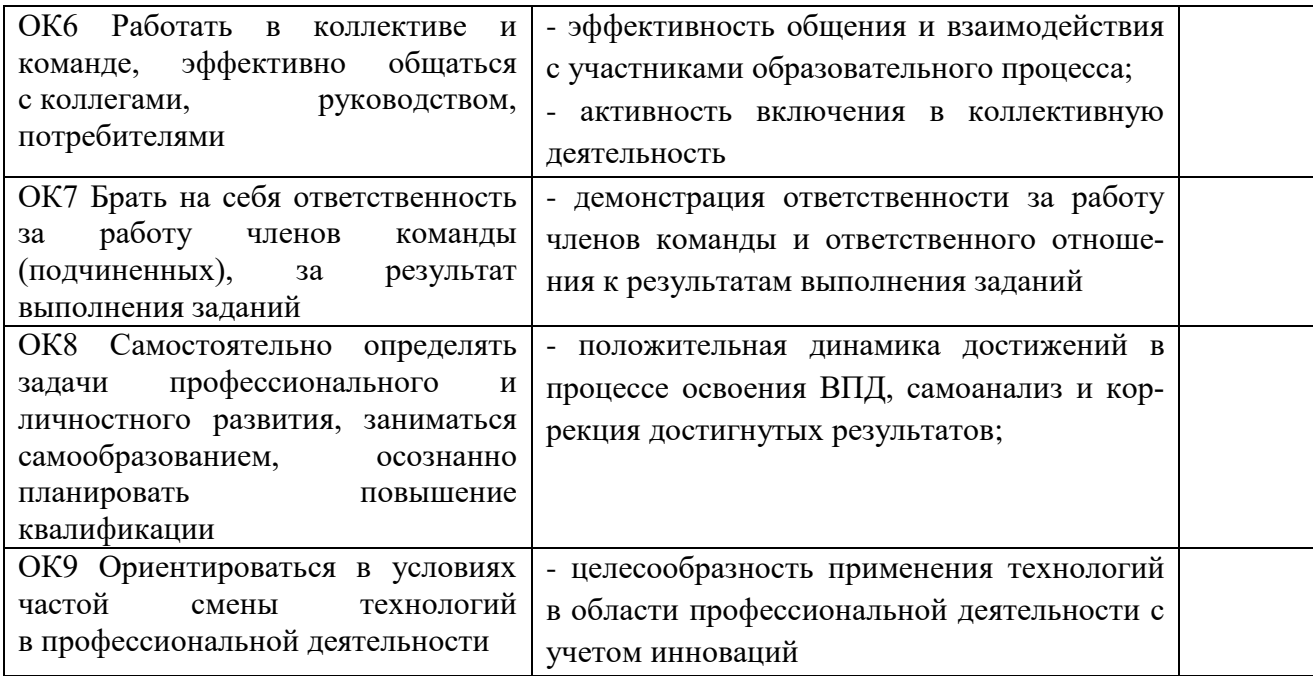

# <span id="page-51-0"></span>3. КОНТРОЛЬ ПРИОБРЕТЕНИЯ ПРАКТИЧЕСКОГО ОПЫТА

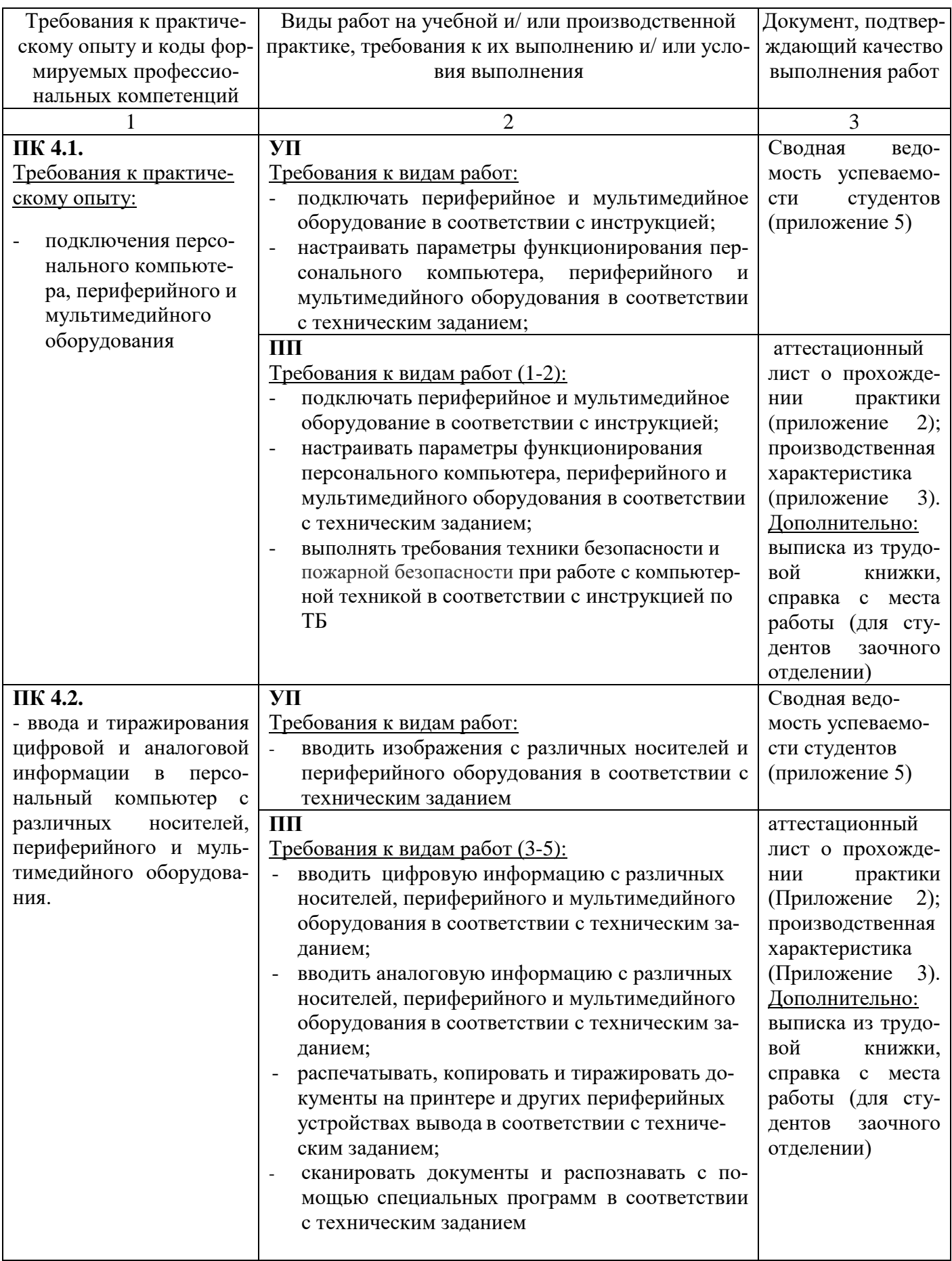

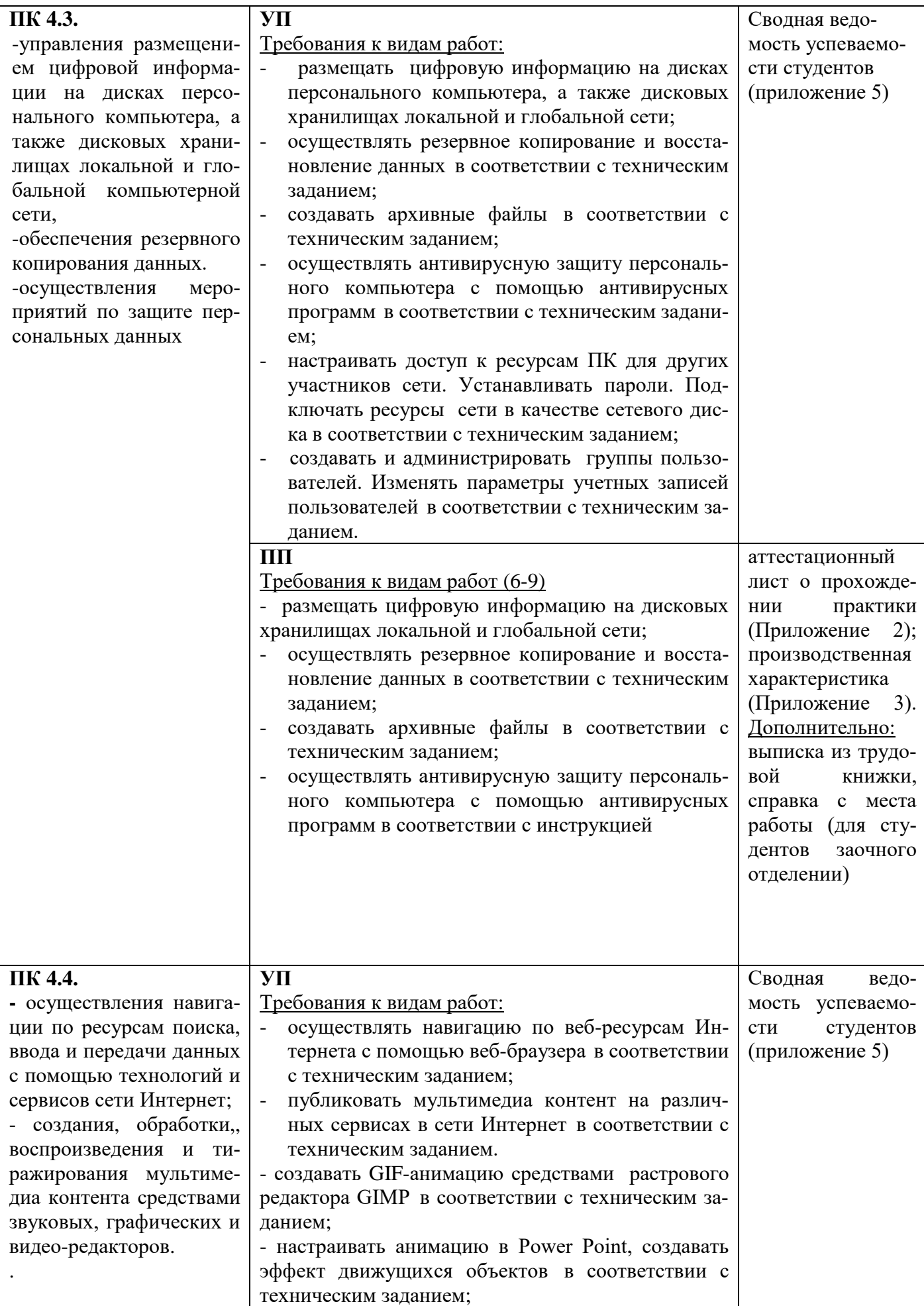

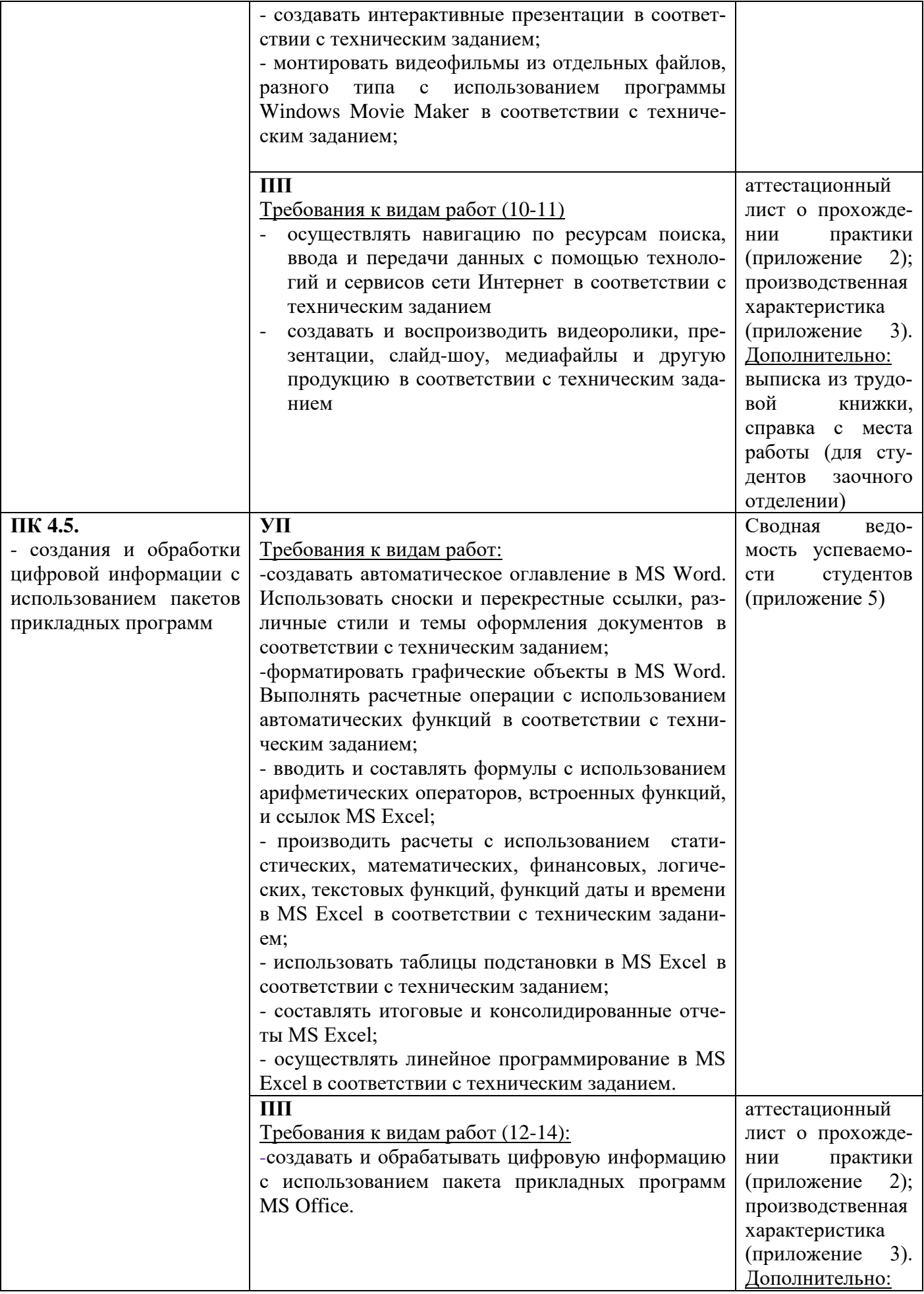

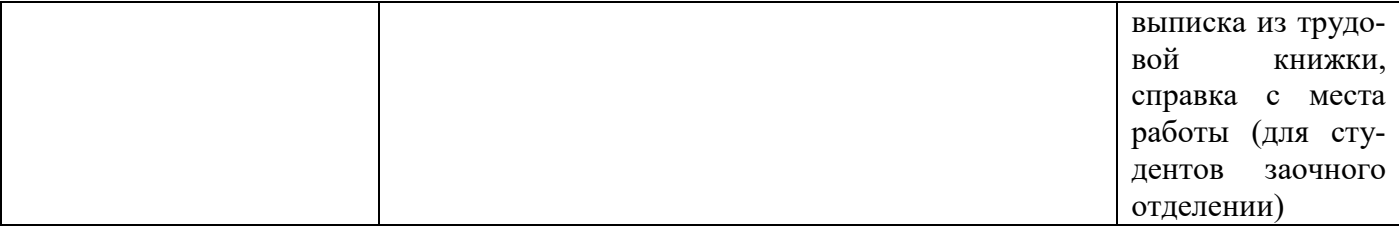

#### **Требования к дифференцированному зачету по учебной и производственной практикам**

Дифференцированный зачет по производственной практике выставляется на основании данных аттестационного листа с указанием видов работ, выполненных обучающимся во время практики, их объема, качества выполнения в соответствии с технологией и требованиями организации, в которой проходила практика.

Дифференцированный зачет по учебной практике проводится с учетом результатов текущего контроля. Если обучающийся претендует на получение более высокой оценки, он должен выполнить задания на зачетном занятии. Перечень заданий при этом определяется в зависимости от результатов текущего контроля.

#### ПРИЛОЖЕНИЕ 1

<span id="page-55-0"></span>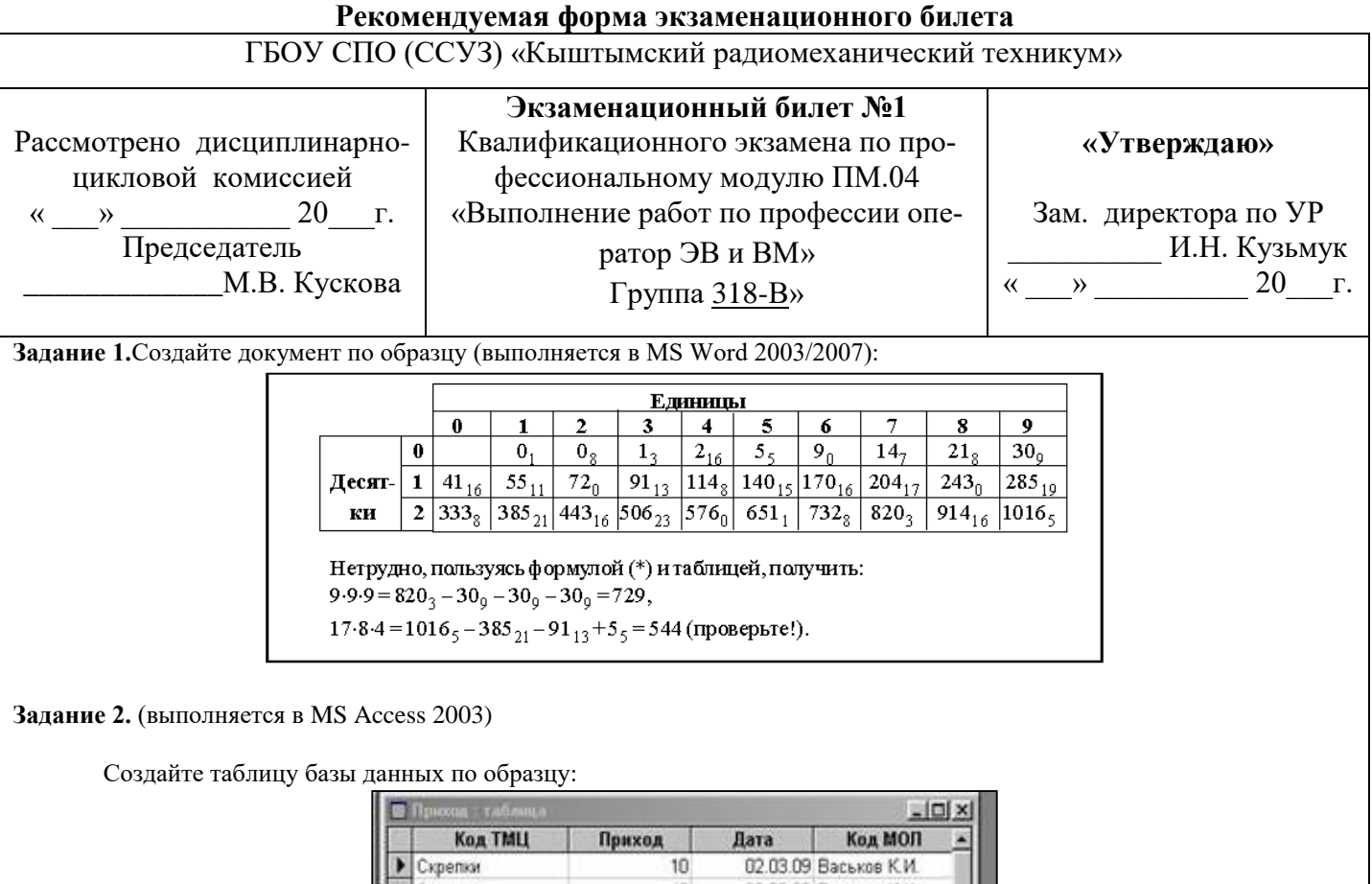

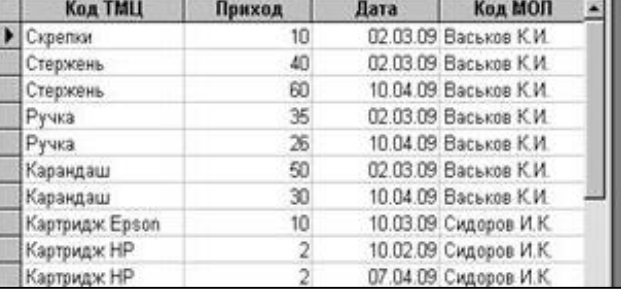

Создайте с помощью конструктора форму, содержащую все поля созданной таблицы. Создайте в режиме мастера форму с тремя произвольными полями таблицы. В область заголовка введите название формы по вашему усмотрению. Создайте кнопки «Следующая запись», «Предыдущая запись», «Закрытие формы». Создайте запрос на выборку по Коду ТМЦ на букву «К».

Задание 3 (выполняется в растровом графическом редакторе GIMP) Создайте анимацию в виде мигающих букв своего имени.

#### Залание 4

Заархивируйте файл, ранее созданный в Word.

#### Залание 5

Осуществите подключение сетевого принтера к своему рабочему месту и отправьте на печать текстовый документ, в котором укажите свою фамилию, имя, отчество.

#### Залание 6

Загрузите все выполненные задания в ACV Procollege в курс ВРОЦИ в раздел «Квалификационный экзамен».

Преподаватель

М.В. Кускова

#### **Рекомендуемая форма аттестационного листа по производственной практике**

#### **Министерство образования и науки Челябинской области ГБОУ СПО (ССУЗ) «Кыштымский радиомеханический техникум»**

# **АТТЕСТАЦИОННЫЙ ЛИСТ**

#### **ПО ПРОИЗВОДСТВЕННОЙ ПРАКТИКЕ**

на студента \_\_\_\_\_\_\_\_\_\_\_\_\_\_\_\_\_\_\_\_\_\_\_\_\_\_\_\_\_\_\_\_\_\_\_\_\_\_\_\_\_\_\_\_\_\_\_\_\_\_\_\_\_\_\_\_\_\_\_\_\_\_\_\_\_\_\_

(Фамилия Имя Отчество)

Группа № иурс специальность

Место проведения практики (организация)

 (наименование, юридический адрес) \_\_\_\_\_\_\_\_\_\_\_\_\_\_\_\_\_\_\_\_\_\_\_\_\_\_\_\_\_\_\_\_\_\_\_\_\_\_\_\_\_\_\_\_\_\_\_\_\_\_\_\_\_\_\_\_\_\_\_\_\_\_\_\_\_\_\_\_\_\_\_\_\_\_\_\_\_\_\_\_\_\_\_\_\_\_\_\_\_\_\_\_\_\_\_\_\_\_\_\_\_\_\_\_\_\_\_\_

Время проведения практики с *12.05.2014г.* по *05.07.2014г.* количество часов: *288 часов*

Профессиональный модуль: *ПМ 04 «Выполнение работ по профессии оператор электронно вычислительных и вычислительных машин»\_\_\_\_\_\_\_\_\_\_\_\_\_\_\_\_\_\_\_\_\_*

(наименование профессионального модуля)

1. Виды, объем и качество работ, выполненных студентом во время практики:

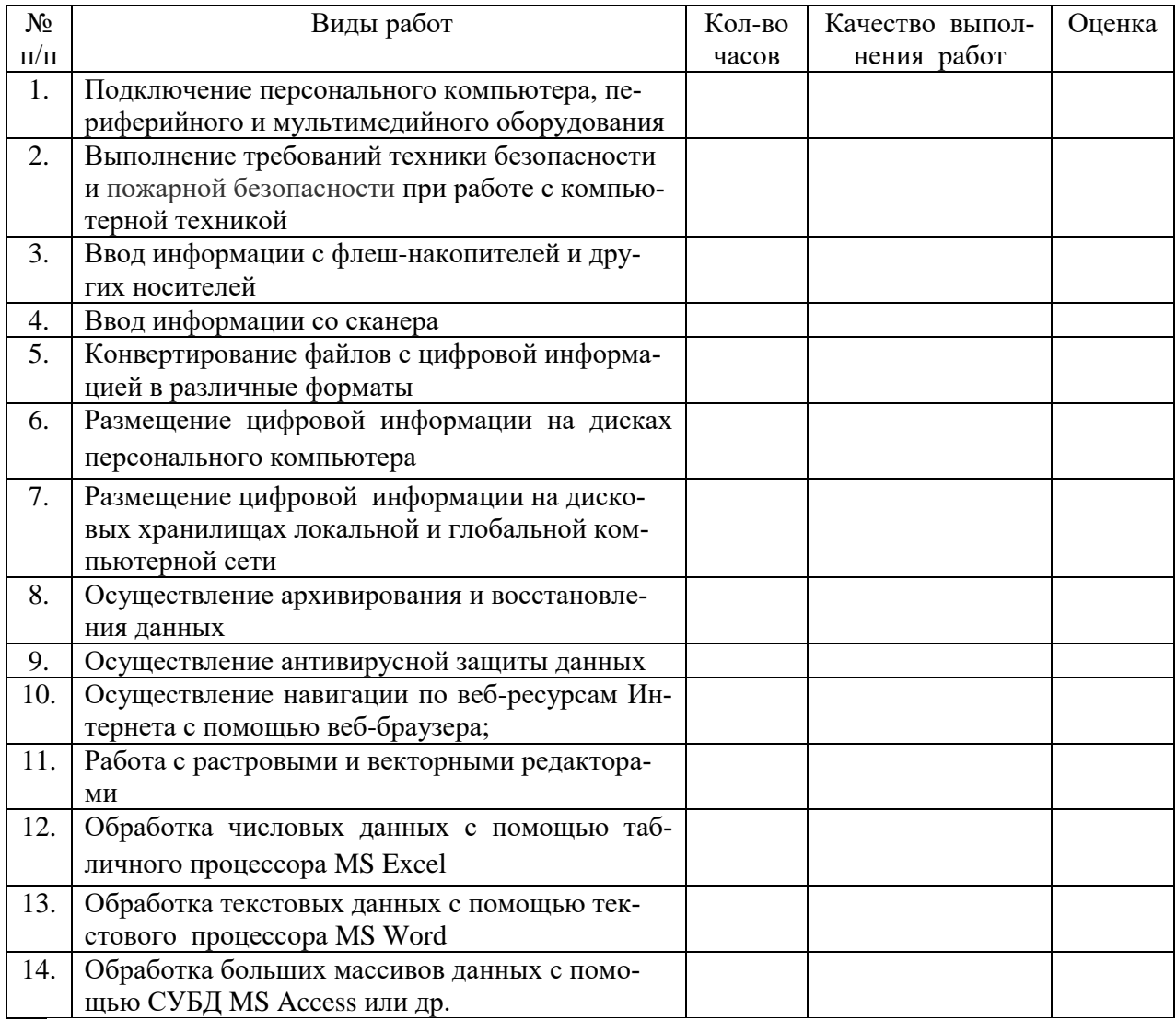

# **ПРОДОЛЖЕНИЕ ПРИЛОЖЕНИЯ 2**

2. Освоение\* профессиональных компетенций (ПК) профессионального модуля ПМ 04 *«Выполнение работ по профессии оператор электронно -вычислительных и вычислительных машин»*

\*Выберите один из предложенных вариантов степени освоения профессиональных компетенций

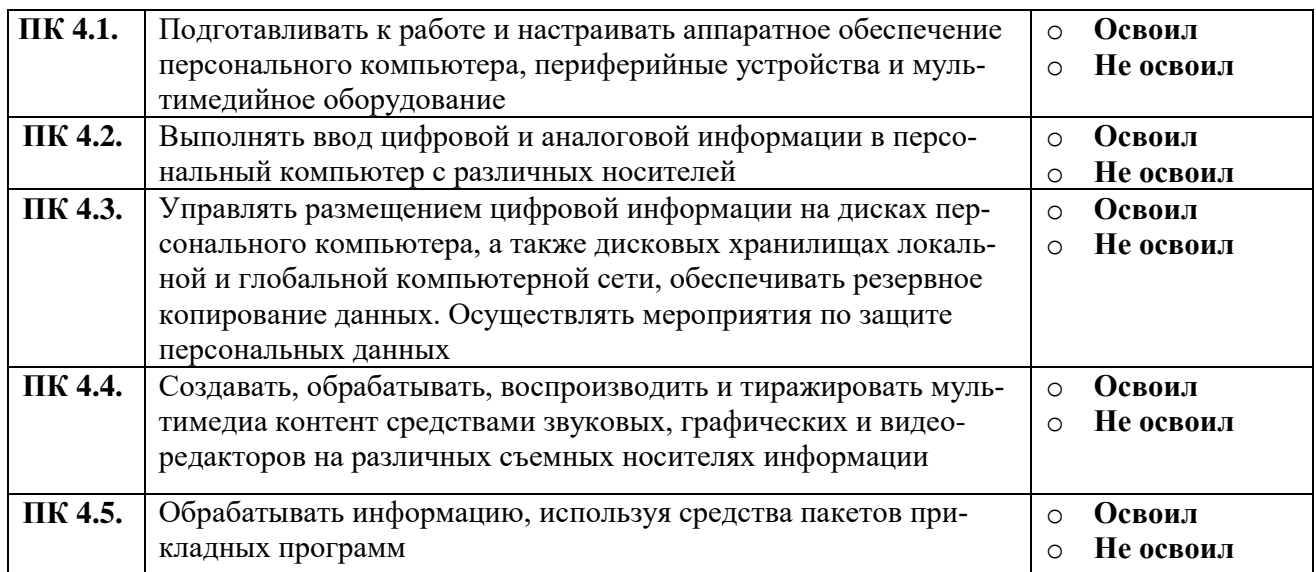

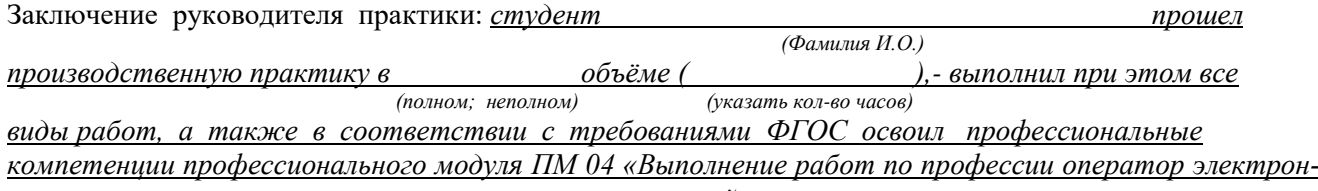

*но -вычислительных и вычислительных машин» с оценкой \_\_\_\_\_\_\_\_\_\_\_\_\_\_\_\_\_\_\_\_\_\_\_\_\_\_*

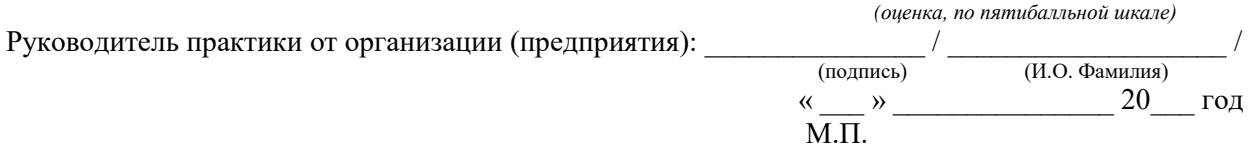

Руководитель практики от техникума: \_\_\_\_\_\_\_\_\_\_\_\_\_\_\_\_\_\_\_\_\_\_\_\_\_\_ / \_\_\_\_\_\_\_\_\_\_\_\_\_\_\_\_\_\_\_\_\_\_ / М.П.